# **BAB III**

# **ANALISIS DAN DESAIN**

### **3.1 Gambaran Umum Kejuaraan Karate**

#### **3.1.1 Sejarah Karate**

 Di negara Jepang, organisasi yang mewadahi olahraga Karate seluruh Jepang adalah JKF. Adapun organisasi yang mewadahi Karate seluruh dunia adalah WKF (dulu dikenal dengan nama WUKO - World Union of Karatedo Organizations). Ada pula ITKF (International Traditional Karate Federation) yang mewadahi karate tradisional. Adapun fungsi dari JKF dan WKF adalah terutama untuk meneguhkan Karate yang bersifat "tanpa kontak langsung", berbeda dengan aliran Kyokushin atau Daidojuku yang "kontak langsung". Latihan dasar karate terbagi tiga seperti berikut:

- 1. [Kihon](https://id.wikipedia.org/wiki/Kihon)
- 2. Kata, yaitu latihan jurus atau bunga karate.
- 3. Kumite, yaitu latihan tanding atau sparring.

 Sedangkan Indonesia organisasi yang mewadahi olahrga karate seluruh Indonesia adalah Forki. Forki (Federasi Olahraga Karate Indonesia ) berdiri tidak terlepas dari [sejarah karate di Indonesia,](https://id.wikipedia.org/wiki/Sejarah_karate_di_Indonesia) organisasi ini berdiri resmi pada tanggal [10](https://id.wikipedia.org/wiki/10_Maret)  [Maret](https://id.wikipedia.org/wiki/10_Maret) 1964 di Jakarta dengan nama [Persatuan Olahraga Karate Indonesia](https://id.wikipedia.org/wiki/Persatuan_Olahraga_Karate_Indonesia) [\(PORKI\)](https://id.wikipedia.org/wiki/PORKI). Pada tahun 1972, Kongres ke IV PORKI menghasilkan suatu kesepakatan dengan terbetuk wadah nama Federasi Olahraga Karate-Do Indonesia (FORKI). Sejak FORKI berdiri sampai dengan saat ini kepengurusan di tingkat Pusat yang dikenal dengan nama Pengurus Besar (PB) telah dipimpin oleh tujuh orang Ketua Umum dan periodisasi kepengurusannyapun mengalami tiga kali perubahan masa periodisasi yaitu; periode lima tahun (ditetapkan pada Kongres tahun 1972 untuk kepengurusan periode tahun 1972–1977) periodisasi tiga tahun (ditetapkan pada kongres tahun 1997 untuk kepengurusan periode tahun 1977-1980) dan periodisasi empat tahun (berlaku sejak kongres tahun 1980 sampai sekarang).

| N <sub>0</sub> | <b>Periode</b> | <b>Ketua Umum</b>                 | <b>Sekretaris Umum</b> | Keterangan                                                 |
|----------------|----------------|-----------------------------------|------------------------|------------------------------------------------------------|
| $\mathbf{1}$   | 1972-1977      | Widjojo Sayuno                    | Ottoman Nuh            | Kongres IV<br>PORKI/FORKI<br>1972 di Jakarta               |
| $\overline{2}$ | 1977-1980      | Sumardi                           | <b>Rustam Ibrahim</b>  | Kongres V FORKI<br>1977 di Jakarta                         |
| 3              | 1980-1984      | Subhan<br>Djajaatmadja            | G.A. Pesik             | Kongres VI FORKI<br>1980 di Jakarta                        |
| $\overline{4}$ | 1984-1988      | Rudini                            | <b>Adam Saleh</b>      | Kongres VII<br>FORKI 1984 di<br><b>Bandar Lampung</b>      |
| 5              | 1988-1992      | Rudini                            | G.A. Pesik             | Kongres VIII<br>FORKI 1988 di<br>Jakarta                   |
| 6              | 1992-1996      | Rudini                            | G.A. Pesik             | Kongres IX 1992 di<br>Jakarta<br>(Diperpanjang sd<br>1997) |
| 7              | 1997-2001      | Wiranto                           | Hendardji Soepandji    | Kongres X FORKI<br>1997 di Caringin,<br>Bogor, Jawa Barat  |
| 8              | 2001-2005      | <b>Luhut Binsar</b><br>Pandjaitan | Hendardji Soepandji    | Kongres XI FORKI<br>2001 di Jakarta                        |
| 9              | 2005-2009      | <b>Luhut Binsar</b><br>Pandjaitan | Hendardji Soepandji    | Kongres XII<br>FORKI 2005 di<br>Jakarta                    |
| 10             | 2010-2014      | Hendardji<br>Soepandji            | Lumban Sianipar        | Kongres XIII<br>FORKI 2010 di<br>Jakarta                   |
| 11             | 2014-2018      | Gatot Nurmantyo                   | $\overline{a}$         | Kongres XIV<br>FORKI 2014 di<br>Jakarta                    |

**Tabel 3.1 Periode Kepengurusan Ketua Umum dan Sekretaris Umum FORKI (Federasi Olahraga Karatedo Indonesia)**

Sumber: Forki

#### **3.1.2 Lembaga Karate-do Indonesia (LEMKARI) Provinsi Sumatera Selatan**

 Salah satu perguruan dan organisasi Karate yang ada di Sumatera-Selatan dibawah naungan Forki Indonesia yakni Lembaga Karate Indonesia (Lemkari) sering kali melaksanakan kegiatan pertandingan karate di tingkat Kota, Provinsi, dan Nasional, salah satunya kegiatan O2SN (Olimpiade Olahraga Sains Nasional), PORPROV (Pekan Olahraga Provinsi), serta Open Karate Championship, dan adapun kegiatan yang berlangsung melibatkan kepanitiaan dari dalam dan luar orang-orang yang berkecimpung di karate, namun juga dari manajemen informasi seperti bagian administrasi, maupun pelaksanaanya. Maka dengan dibuatnya sistem informasi pertandingan karate ini secara terkomputerisasi dapat meringankan pekerjaan pelaksana pertandingan karate dengan baik dan mudah secara online.

#### **3.1.3 Visi dan Misi Federasi Olahra Karate Indonesia (FORKI)**

#### **1. Visi**

 Mengangkat harkat, martabat dan kehormatan bangsa di dunia internasional melalui prestasi olahraga, khususnya karate.

#### **2. Misi**

 Mengkonsolidasikan dan mensinergikan organisasi FORKI (25 Perguruan dan 33 Pengurus Provinsi) dan pemangku kepentingan (stakeholders) lainnya (organisasi pemerintah, swasta, institusi pendidikan, media, masyarakat luas dan pemegang kepentingan lainnya) untuk meningkatkan prestasi olahraga Indonesia pada tingkat nasional dan internasional.

## **3.1.3.1 Pertandingan karate**

# **1. Kumite**

Kumite dibagi atas kumite perorangan dengan pembagian kelas berdasarkan berat badan dan kumite beregu tanpa pembagian kelas berat badan (khusus untuk putra). Sistem pertandingan yang dipakai adalah *reperchance* (WUKO) atau babak kesempatan kembali kepada atlet yang pernah dikalahkan oleh sang juara. Pertandingan dilakukan dalam satu babak (2-3 menit bersih) dan 1 babak perpanjangan kalau terjadi seri, kecuali dalam pertandingan beregu tidak ada waktu perpanjangan. Dan jika masih pada babak perpanjangan masih mengalami nilai seri, maka akan diadakan pemilihan karateka yang paling ofensif dan agresif sebagai pemenang.

#### **2. Kata**

Pada pertandingan kata yang diperagakan adalah keindahan gerak dari jurus, baik untuk putera maupun puteri. Sesuai dengan Kata pilihan atau Kata wajib dalam peraturan pertandingan. Para peserta harus

memperagakan Kata wajib. Bila lulus, peserta akan mengikuti babak selanjutnya dan dapat memperagakan Kata pilihan. Setelah melakukan peragaan Kata, para peserta diharuskan memperagakan aplikasi dari Kata (bunkai). Kata beregu dinilai lebih prestisius karena lebih indah dan lebih susah untuk dilatih. Menurut standar JKF dan WKF, yang diakui sebagai Kata Wajib adalah hanya 8 Kata yang berasal dari perguruan 4 Besar JKF, yaitu Shotokan, Wado-ryu, Goju-ryu and Shito-ryu, dengan perincian sebagai berikut:

- **a.** Shotokan : Kankudai dan Jion.
- **b.** Wado-ryu : Seishan dan Chinto.
- **c.** Goju-ryu : Saifa dan Seipai.
- **d.** Shito-ryu: Seienchin dan Bassaidai.

 Karateka dari aliran selain 4 besar tidak dilarang untuk ikut pertandingan Kata JKF dan WKF, hanya saja mereka harus memainkan *Kata* sebagaimana dimainkan oleh perguruan 4 besar di atas.

### **3.1.3.2 Luas lapangan**

- 1. Beralas papan atau matras di atas panggung dengan ketinggian 1 meter dan ditam lantai seluas 8 x 8 meter, bah daerah pengaman berukuran 2 meter pada tiap sisi.
- 2. Arena pertandingan harus rata dan terhindar dari kemungkinan menimbulkan bahaya.

 Pada Kumite Shiai yang biasa digunakan oleh FORKI yang mengacu peraturan dari WKF, idealnya adalah menggunakan matras dengan lebar 10 x 10 meter. Matras tersebut dibagi kedalam tiga warna yaitu putih, merah dan biru. Matras yang paling luar adalah batas *jogai* dimana karate-ka yang sedang bertanding tidak boleh menyentuh batas tersebut atau akan dikenakan pelanggaran. Batas yang kedua lebih dalam dari batas jogai adalah batas peringatan, sehingga karate-ka yang sedang bertanding dapat memprediksi ruang arena dia bertanding. Sisanya warna putih.

#### **3.2 Komunikasi**

 Komunikasi yang dilakukan di Lembaga Karatedo Indonesia Pengurus Provinsi Sumatera Selatan menggunakan wawancara terhadap pengelola pertandingan atau disebut Event Organizing di kantor Lembaga Karate-do Indonesia provinsi Sumatera selatan, wawancara juga melibatkan ketua majelis sabuk hitam Sumatera Selatan, atlet karate, pelatih karate, official dan pelatih. Faktanya disetiap event pertandingan karate diikuti lebih dari lebih dari 15 kontingen yang mendaftar bahkan lebih dalam setiap satu event, sebagai contohnya pada Kejurda dan Open Tournament Alex Nurdin Cup pada Januari 2017 diikuti lebih dari 2200 peserta atau karateka yang siap bertanding, itu artinya ada 2200 pendaftaran data karateka yang dilakukan secara manual ketika saat itu, tentunya ini memerlukan banyak waktu bisa mencapai 2 sampai 3 hari, adapun disetiap kab/kota itu sendiri terbagi dari kelompok umur dan berat badan yang dibagi sebanyak 68 kelas seperti yang ada dalam Tabel 3.2 :

| N <sub>0</sub> | Kelas yang dipertandingkan                        |
|----------------|---------------------------------------------------|
| $\mathbf{1}$   | Kata Beregu Gabungan Junior - Senior Putra        |
| $\overline{2}$ | Kata Beregu Gabungan Junior - Senior Putri        |
| 3              | Kata Beregu Gabungan Pemula - Kadet Putra         |
| $\overline{4}$ | Kata Beregu Gabungan Pemula - Kadet Putri         |
| 5              | Kata Beregu Gabungan Usia Dini - Pra Pemula Putra |
| 6              | Kata Beregu Gabungan Usia Dini - Pra Pemula Putri |
| 7              | Kata Perorangan Junior Putra                      |
| 8              | Kata Perorangan Junior Putri                      |
| 9              | Kata Perorangan Kadet Putra                       |
| 10             | Kata Perorangan Kadet Putri                       |
| 11             | Kata Perorangan Pemula Putra                      |
| 12             | Kata Perorangan Pemula Putri                      |
| 13             | Kata Perorangan Pra Pemula Putra                  |
| 14             | Kata Perorangan Pra Pemula Putri                  |
| 15             | Kata Perorangan Pra Usia Dini Putra               |
| 16             | Kata Perorangan Pra Usia Dini Putri               |
| 17             | Kata Perorangan Senior Putra                      |
| 18             | Kata Perorangan Senior Putri                      |
| 19             | Kata Perorangan Usia Dini Putra                   |
| 20             | Kata Perorangan Usia Dini Putri                   |

**Tabel 3.2 Daftar Kelas Pertandingan Karate**

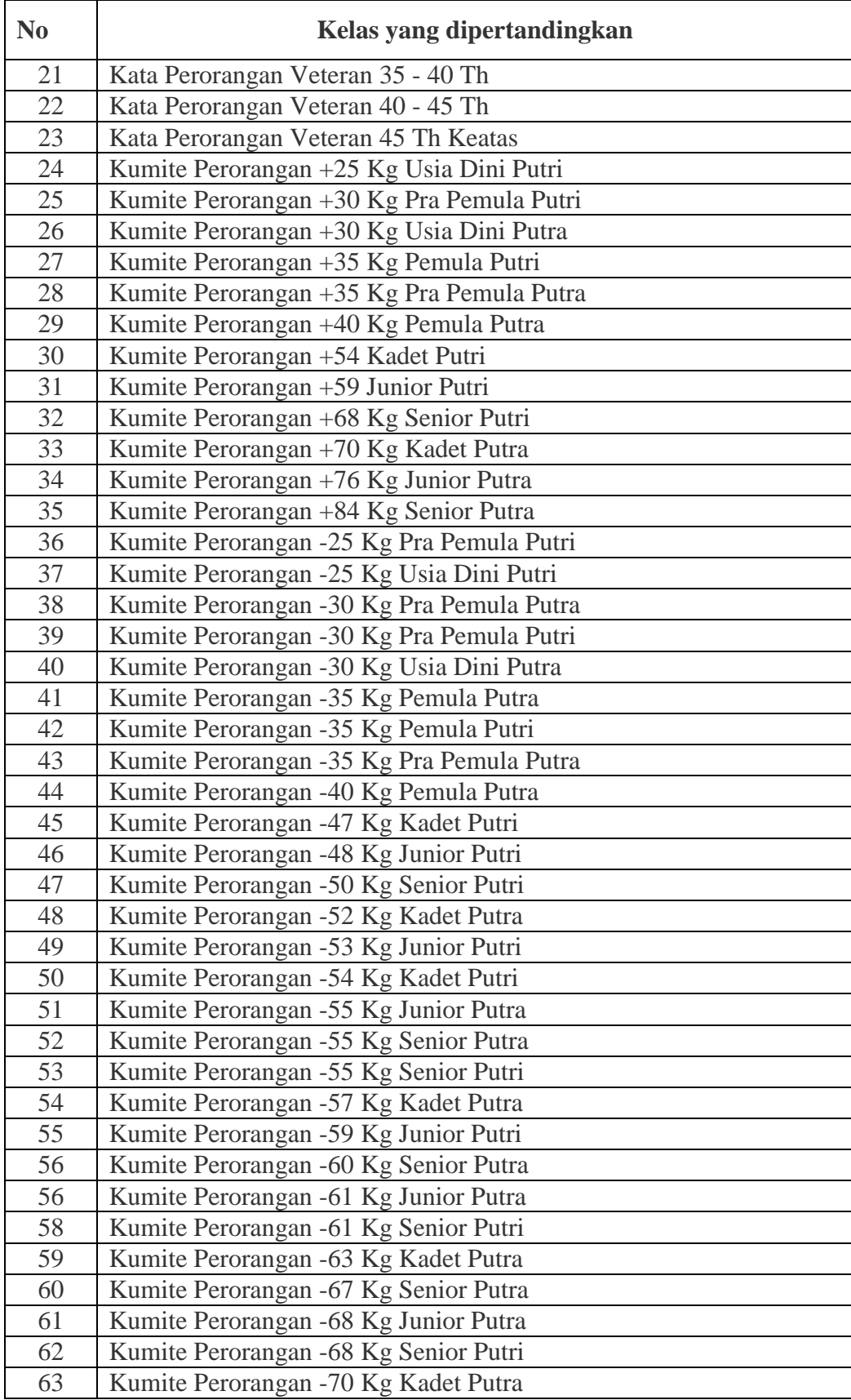

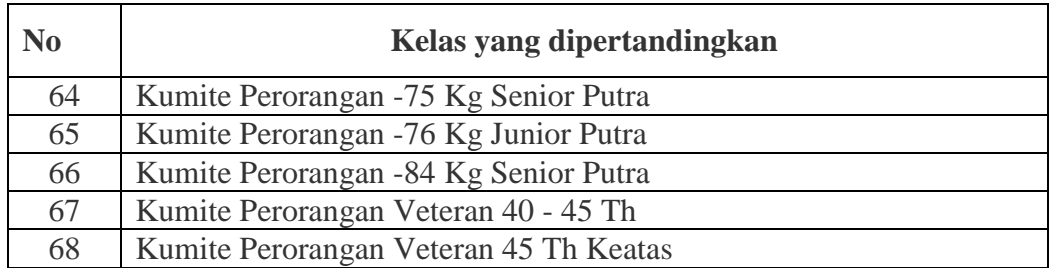

Sumber: Lemkari Sumatera Selatan

Dengan banyaknya kelas tersebut akan membuat banyak peserta yang harus didaftarkan perkelas dan berat badan, kemudian tidak hanya pembagian perkelasnya saja akan tetapi terdapat jumlah kab/kota yang ikut bertanding di setiap perwakilan perguruan dengan masing-masing kontingen yang bertanding seperti pada Tabel 3.3 berikut ini :

| N <sub>O</sub> | <b>DAFTAR KONTINGEN</b>   |
|----------------|---------------------------|
| 1              | <b>DOJO IRHAMNA</b>       |
| $\overline{2}$ | <b>DOJO PGRI</b>          |
| 3              | <b>DOJO PTSB</b>          |
| $\overline{4}$ | <b>FORKI BANYUASIN</b>    |
| 5              | <b>FORKI EMPAT LAWANG</b> |
| 6              | FORKI KOTA PALEMBANG      |
| $\overline{7}$ | <b>KKI SUMSEL</b>         |
| 8              | <b>EMPAT LAWANG</b>       |
| 9              | <b>LAHAT</b>              |
| 10             | OKU                       |
| 11             | <b>OKU SELATAN</b>        |
| 12             | <b>OKU TIMUR</b>          |
| 13             | <b>PALEMBANG</b>          |
| 14             | <b>LEMKARI SUMSEL</b>     |
| 15             | <b>FORKI OKU</b>          |
| 16             | <b>PRABUMULIH</b>         |
| 17             | PORDIBYA SUMSEL           |
| 18             | <b>GOJUKAI SUMSEL</b>     |
| 19             | <b>GOKASI SUMSEL</b>      |
| 20             | <b>INKAI BANK SUMSEL</b>  |
| 21             | <b>INKAI SUMSEL</b>       |
| 22             | <b>KKI SUMSEL</b>         |
| 23             | <b>INKANAS SUMSEL</b>     |
| 24             | UIN RADEN FATAH PALEMBANG |
| 25             | LEMKARI PRABUMULIH        |
| 26             | PAGAR ALAM                |
| 27             | <b>WADOKAI SUMSEL</b>     |

**Tabel 3.3 Daftar Kontingen Forki Sumatera Selatan**

## Sumber: Forki

Berdasarkan permasalahan tersebut maka perlunya suatu Sistem Informasi yang dapat memberikan kemudahan dalam mengelola informasi yang dibutuhkan oleh setiap kontingen dan official dalam mengakses informasi pertandingan maka daripada itu dibuatlah sistem informasi web mobile yang bisa diakses melalui web mobile dan web browser personal komputer.

### **3.3 Perencanaan**

 Penjadwalan yang jelas diperlukan dalam perencanaan membangun sistem, sehingga tahapan proses pembangunan sistem dapat berjalan dengan baik dan lancar, berikut penjadwalan pembangunan sistem

# **Tabel 3.4 Jadwal Pembuatan Sistem**

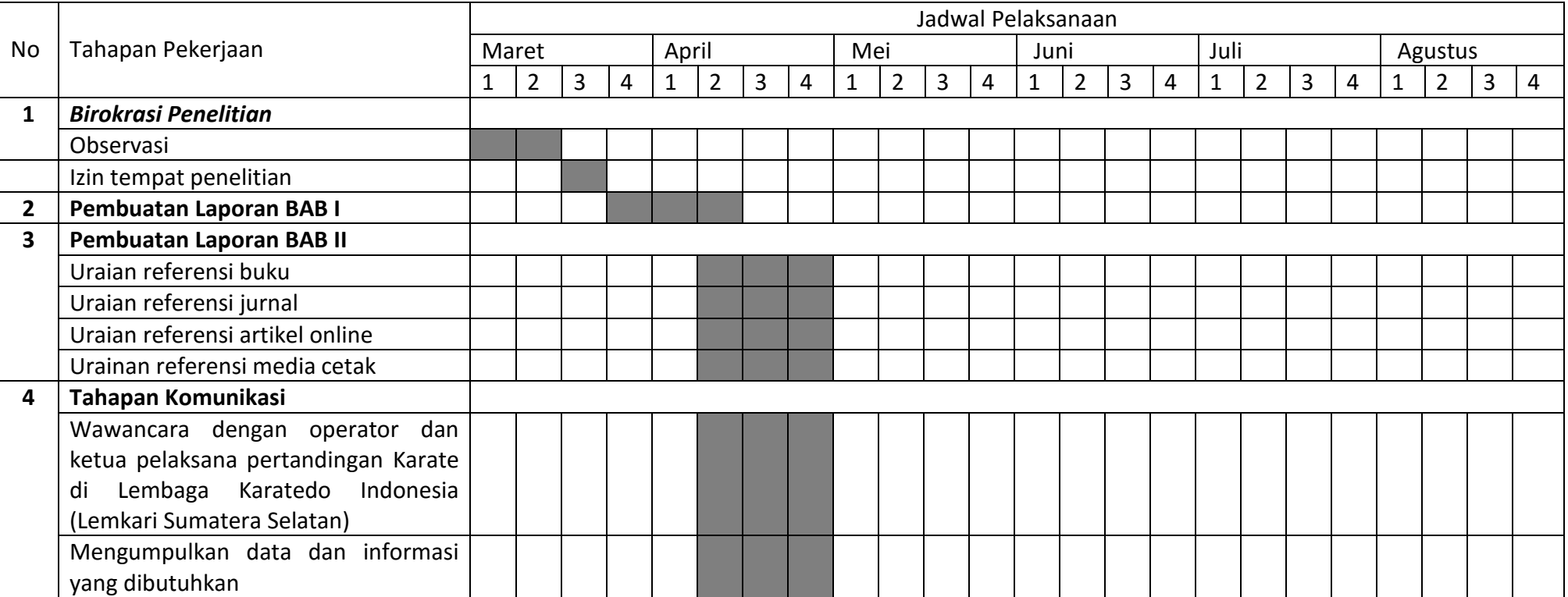

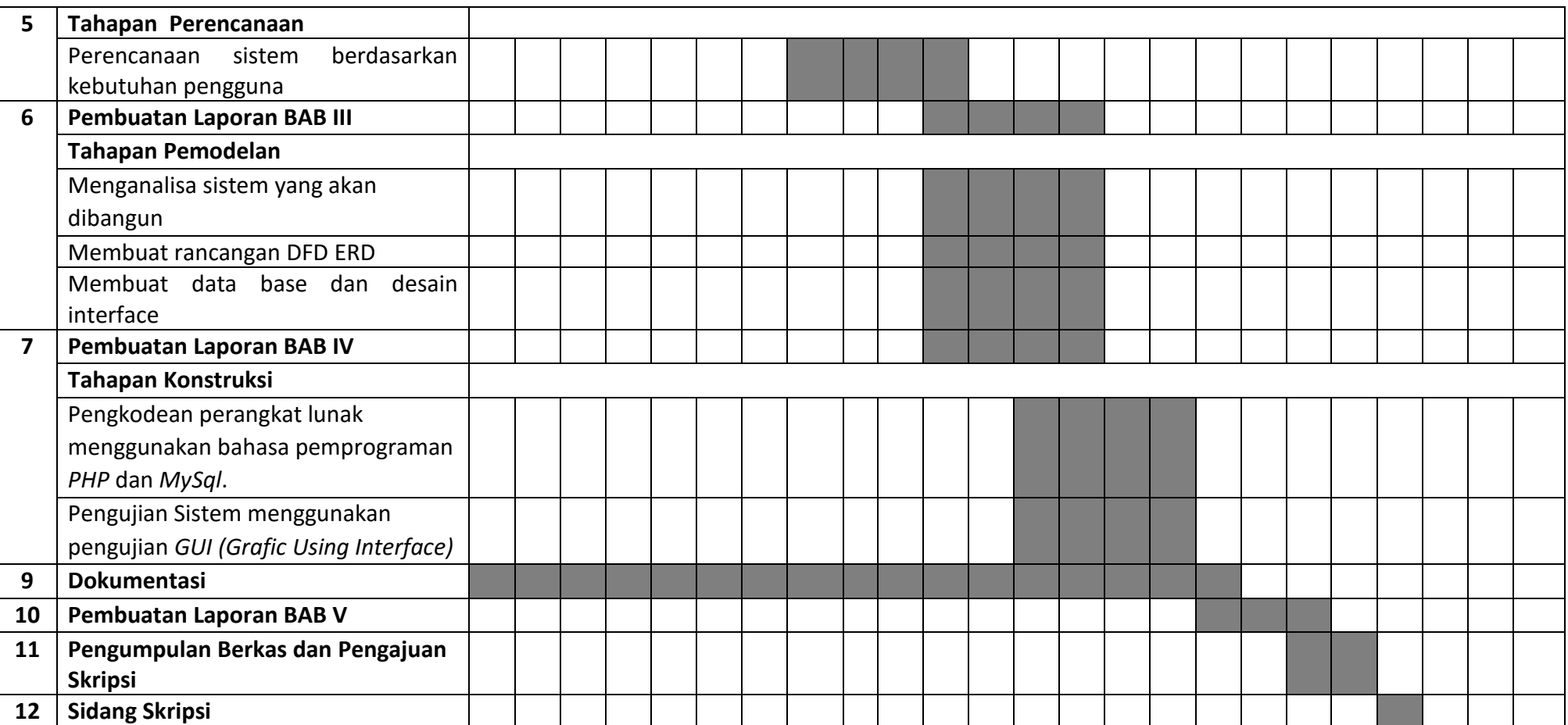

# **3.4 Analisis Sistem**

Analisis Sistem terdiri dari Analisis Masalah yang berisi tentang permasalahan yang saat ini ada pada sistem pertandingan administrasi pertandingan Karate dan Analisis Kebutuhan Sistem yang berisi tentang sistem-sistem yang dibutuhkan dalam membuat Sistem Informasi Pertandingan Karate Berbasis Web Mobile dengan Menggunakan Algoritma Fisher Yates pada Pengundian Atlet (Studi Kasus : Lembaga Karate Indonesia Pengurus Provinsi Sumatera Selatan) baik kebutuhan secara fungsional maupun non fungsional.

#### **3.4.1 Analisis Masalah**

 Setelah melakukan penelitian pada Lembaga Karatedo Indonesia Provinsi Sumatera Selatan dapat diketahui bahwa sistem administrasi pertandingan yang berlangsung menggunakan form kertas secara manual dan setiap kontingen dan official harus meendaftar dengan datang langsung ke lokasi administrasi pendaftaran atlet, kemudian saat pengundian atlet yang akan bertanding diacak secara manual dengan kelas-kelas yang akan dipertandingkan. Dengan proses seperti ini resiko kehilangan data menjadi semakin besar dan proses pencarian berkas atlet yang bertanding memerlukan banyak waktu ketika akan diundi. Adapun prosedur sistem yang berjalan menggunakan alur proses pada Gambar 3.1 sebagai berikut :

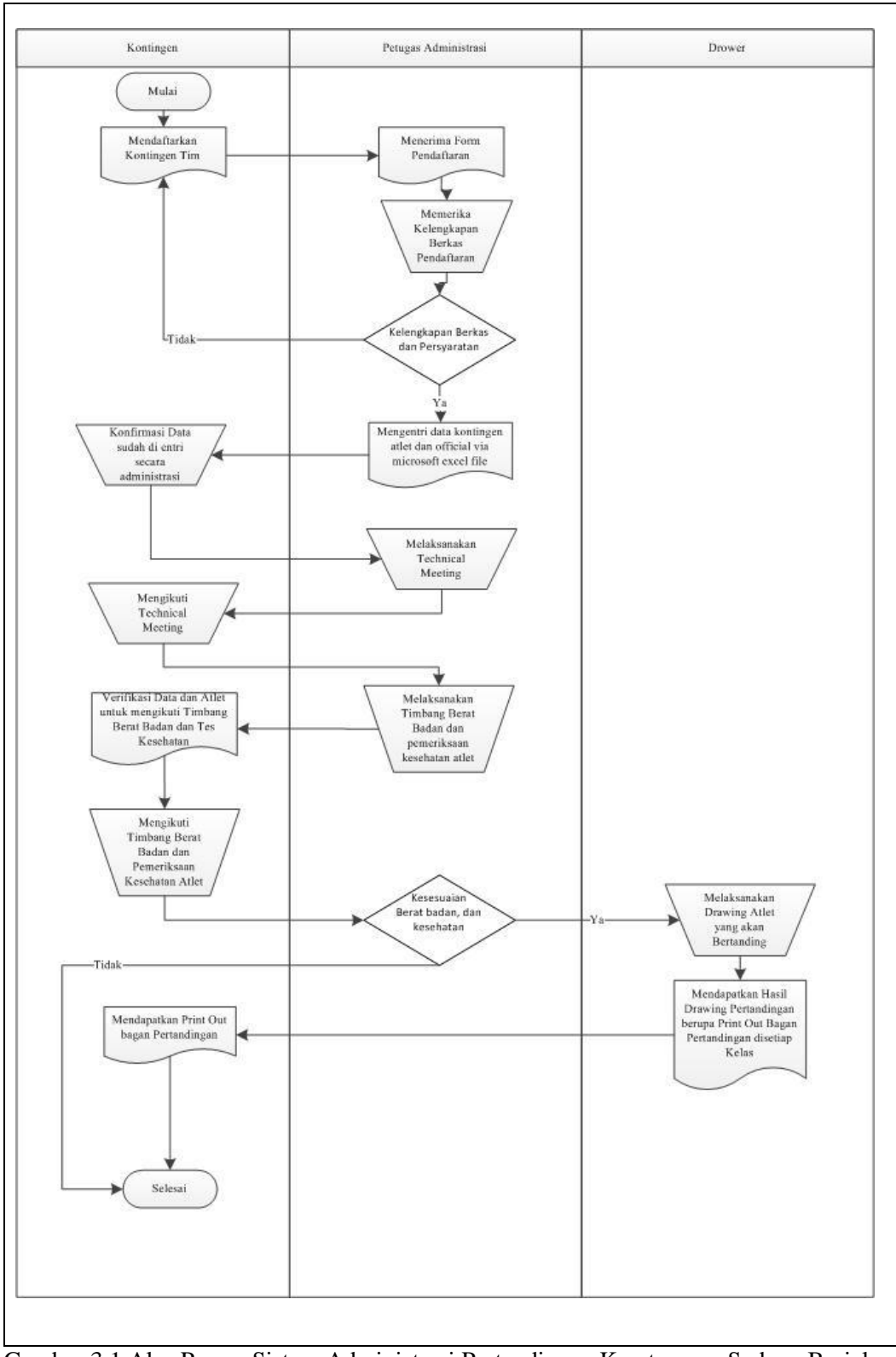

Gambar 3.1 Alur Proses Sistem Administrasi Pertandingan Karate yang Sedang Berjalan

Berdasarkan Gambar 3.1 tersebut, yang hanya bisa mendaftarkan atletnya adalah kontingen tim, berikut penjelasan sistem administrasi pertandingan Karate pada Lembaga Karate Indonesia Provinsi Sumatera Selatan.

- 1. Ketua tim setiap kontigen mendaftarkan kontingennya masing-masing disertai proposal dan form yang telah didapat.
- 2. Kemudian kontingen mengisi *form* pendaftaran untuk atlet dan pelatih yang isinya seperti : Nama, Berat badan, Tanggal Lahir, Usia, Kelas Pertandingan yang diikuti, Asal Kontingen serta Nama Perguruan.
- 3. Petugas Administrasi pertandingan menerima form pendaftaran dari Kontingen
- 4. Setelah mengisi form dan persyaratan, panitia *administrator* kembali mengecek kelengkapannya, apabila belum lengkap kembali mengulang pendaftaran kontingen dan melengkapi persyaratan, jika persyaratan dan form pendaftaran sudah lengkap berkas data disimpan di sekertariat Lembaga Karate Indonesia Provinsi Sumatera Selatan dan di entri via Microsoft excel.
- 5. Kemudian Kontingen mendapatkan konfirmasi kelengkapan data atlet sudah di *entri.*
- 6. Kemudian Petugas administrasi dan Kontingen melaksanakan technical meeting, membahas jadwal pertandingan, kelas pertandingan, dan peraturan pertandingan, seperti kelengkapan alat bertandiing, standar baju karate yang dipakai, serta penjelasan peraturan oleh wasit dan juri.
- 7. Setelah melaksanakan technical meeting kemudian para atlet diperiksa oleh petugas kesesuaian berat badan, dan kesehatan fisik atlet yang akaan bertanding, apabila sesuai atlet tersebut dapat diikutkan pada drawing pertandingan, jika tidak sesuai maka didiskualifikasi atau selesai.
- 8. Lalu petugas Drawing pengundian pertandingan mengundi nama-nama atlet di setiap kelas dan usia yang berbeda.
- 9. Petugas Drawing mendapatkan hasil pengundian atlet pada Drawing pertandingan berupa print out hasil olahan dari data nama-nama atlet pada microsoft excel.

10. Setelah diundi Kontingen mendapatkan bagan pertandingan setiap kelaskelas yang atletnya didaftarkan pada petugas administrasi. Berikut prosedur sistem yang diusulkan menggunakan alur proses pada Gambar 3.2 sebagai berikut :

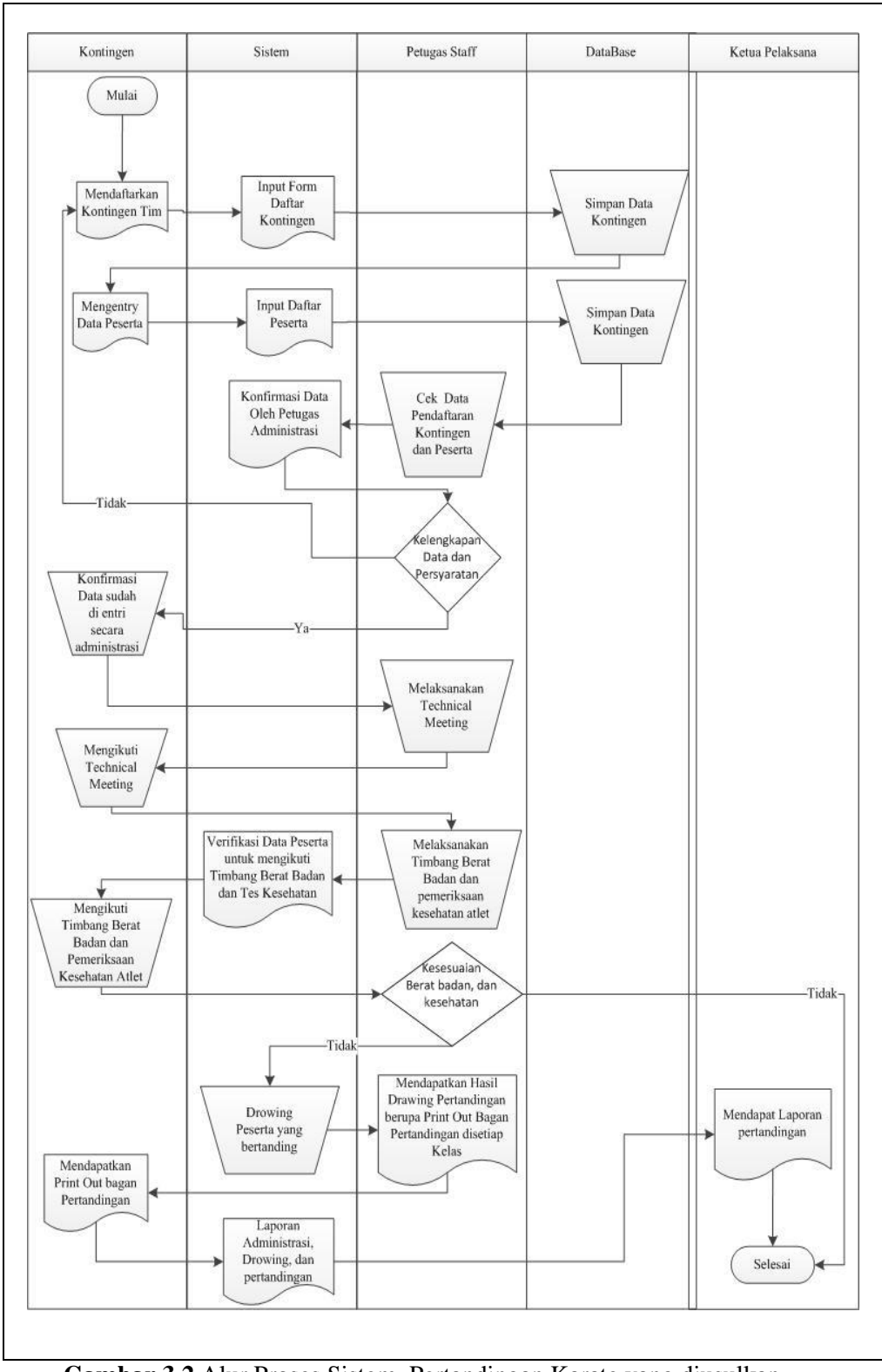

**Gambar 3.2** Alur Proses Sistem Pertandingan Karate yang diusulkan

 Berdasarkan Gambar 3.2 tersebut, yang hanya bisa mendaftarkan atletnya ke sistem adalah kontingen tim, berikut penjelasan sistem informasi pertandingan karate berbasis web dan mobile pada Lembaga Karate Indonesia Provinsi Sumatera Selatan.

- 1. Setiap kontigen mendaftarkan kontingennya masing-masing pada form pendaftaran kontingen setelah mendapatkan user id dari panitia.
- 2. Petugas Staff pertandingan *chek in data form* pendaftaran dari Kontingen di database
- 3. Setelah mengisi form dan persyaratan, petugas staff panitia kembali mengecek kelengkapannya, apabila belum lengkap kembali mengulang pendaftaran kontingen dan melengkapinya, jika persyaratan dan data pendaftaran sudah lengkap berkas data disimpan di database
- 4. Kemudian Kontingen mendapatkan konfirmasi kelengkapan data dari panitia petugas staff bahwa telah dikonfirmasi atlet yang sudah di *entri .*
- 5. Kemudian Petugas administrasi dan Kontingen melaksanakan *technical meeting*, membahas jadwal pertandingan, kelas pertandingan, dan peraturan pertandingan, seperti kelengkapan alat bertandiing, standar baju karate yang dipakai, serta penjelasan peraturan oleh wasit dan juri.
- 6. Setelah melaksanakan technical meeting kemudian para atlet diperiksa oleh petugas kesesuaian berat badan, dan kesehatan fisik atlet yang akan bertanding, apabila sesuai atlet tersebut dapat diikutkan pada drawing pertandingan, jika tidak sesuai maka didiskualifikasi atau selesai.
- 7. Lalu Drawing pengundian atlet dilakukan oleh sistem yang mengundi namanama atlet di setiap kelas dan usia yang berbeda.
- 8. Petugas Drawing mendapatkan hasil pengundian atlet pada Drawing pertandingan berupa print out hasil olahan sistem komputerisasi dari data nama-nama atlet pada *database*.
- 9. Setelah diundi Kontingen mendapatkan bagan pertandingan setiap kelaskelas yang atletnya didaftarkan pada sistem.
- 10. Kemudian sistem menghasilkan laporan ke Ketua Pelaksana dari hasil administrasi dan *drawing* secara terkomputerisasi Berikut prosedur sistem yang diusulkan menggunakan alur proses pada Gambar 3.2 sebagai berikut :

#### **3.4.2 Analisis Kebutuhan Sistem**

 Analisis kebutuhan sistem adalah sistem-sistem yang dibutuhkan dalam membuat Sistem Informasi Pertandingan Karate Berbasis Web Mobile dengan Algoritma Fisher Yates pada Pengundian Atlet baik itu berupa perangkat keras maupun perangkat lunak.

#### **1. Kebutuhan Fungsional**

 Kebutuhan fungsional berisikan proses-proses yang akan diberikan oleh Sistem Informasi Pertandingan Karate Berbasis Web Mobile dengan Algoritma Fisher Yates pada Pengundian Atlet. Sistem ini dapat digunakan untuk Pendaftaran, kontingen, atlet, perguruan, pengundian atlet terkomputerisasi, dan panitia pelaksana. Berikut kebutuhan fungsional yang akan dijalankan oleh sistem :

- a. Inputan data atlet, pelatih dan kontingen tim yang mendaftar dilakukan oleh satu orang dari kontingen masing-masing, setelah mendapatkan user id dari panitia
- b. Kontingen hanya dapat melihat data atlet dan pelatihnya sendiri, kelas yang dipertandingkan yang ada pada sistem tersebut.
- c. Petugas Administrasi sebagai administrator dapat melihat jumlah seluruh data atlet, pelatih, dan kontingen yang mendaftar pada sistem tersebut.
- d. Petugas Drowing dapat mengundi nama-nama atlet yang telah didaftarkan oleh kontingen dan mencetak untuk pembagian bagan pertandingan kepada tim kontingen masing-masing ketika technical meeting.
- e. Administrator dapat menghapus, mengedit data user pengguna sistem tersebut.

#### **2. Kebutuhan Non Fungsional**

 Berikut adalah kebutuhan non fungsional yang dibutuhkan dalam membuat Sistem Informasi Pertandingan Karate Berbasis Web Mobile dengan Algoritma Fisher Yates pada Pengundian Atlet baik itu kebutuhan berupa kebutuhan perangkat Keras dan perangkat lunak:

| N <sub>0</sub> | Perangkat Keras          | Spesifikasi                      |
|----------------|--------------------------|----------------------------------|
|                | Processor                | Intel Celeron N2840 sebesar 2,58 |
|                |                          | <b>GHz</b>                       |
| 2              | <b>Monitor</b>           | 11.6"                            |
| $\overline{3}$ | <b>VGA</b>               | <b>Intel HD Graphics</b>         |
| $\overline{4}$ | Memori                   | 4 GB                             |
| 5              | Himax Polimer Smartphone | OS Jellybean                     |

**Tabel 3.5** Perangkat Keras yang dibutuhkan

**Tabel 3.6** Perangkat Lunak yang dibutuhkan

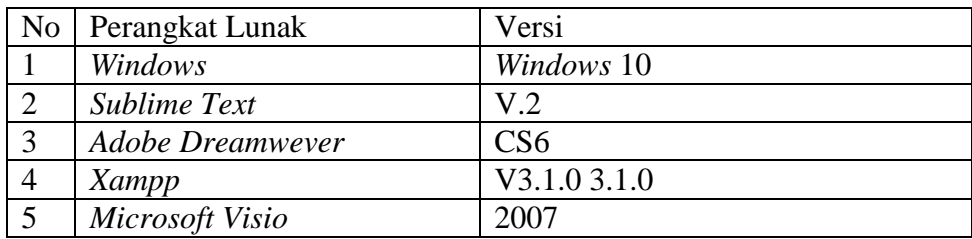

# **3.5 Permodelan**

 Setelah melakukan tahapan perencanaan, tahap selanjutnya adalah tahapan perancangan sistem. Perancangan sistem merupakan awal dari pembuatan sistem yang akan dibuat, dimana dapat dilihat proses-proses apa saja yang nantinya diperlukan dalam pembuatan suatu sistem, berikut usulan sistem yang akan dibuat: **3.5.1 Perancangan** *Data Flow Diagram (DFD).* Dalam sistem informasi pertandingan karate berbasis web mobile dengan menggunakan algoritma fisher yates pada pengundian atlet *DFD* yang dipakai 2 level yaitu :

# *1. DFD* **level 0 atau diagram konteks pada sistem informasi pertandingan karate.**

Pada Gambar 3.2 menjelaskan proses petugas administrasi dalam proses dapat login, Data kontingen, Data kelas pertandingan, data user, data atlet, data drowing, dan data perguruan. Proses kontingen dalam proses dapat login, data kontingen, data drowing.

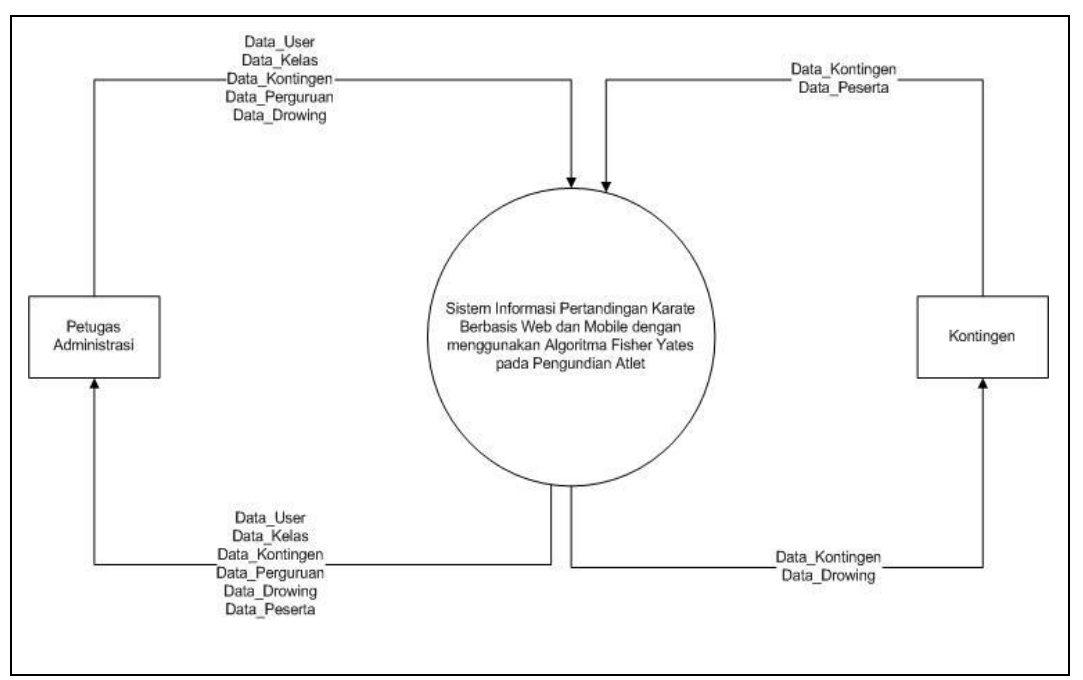

**Gambar 3.3** Diagram konteks

### *2. DFD* **level 1 pada Sistem Informasi Pertandingan Karate**

Pada Gambar 3.4 terdapat 7 buah proses. Proses-proses yang terdapat pada sistem baru yaitu mengelola data *user,* mengelola data kontingen, mengelola data kelas pertandingan, mengelola data perguruan, dan mengelola data Drowing serta Laporan. DFD sistem baru diatas, proses-proses yang terdapat pada sistem administrasi pendaftaran dan informasi pertandingan ini telah memiliki pengelolaan data yang disimpan ke tabel database, sehingga data-data yang dikelola saling berinteraksi dan dapat menghasilkan informasi.

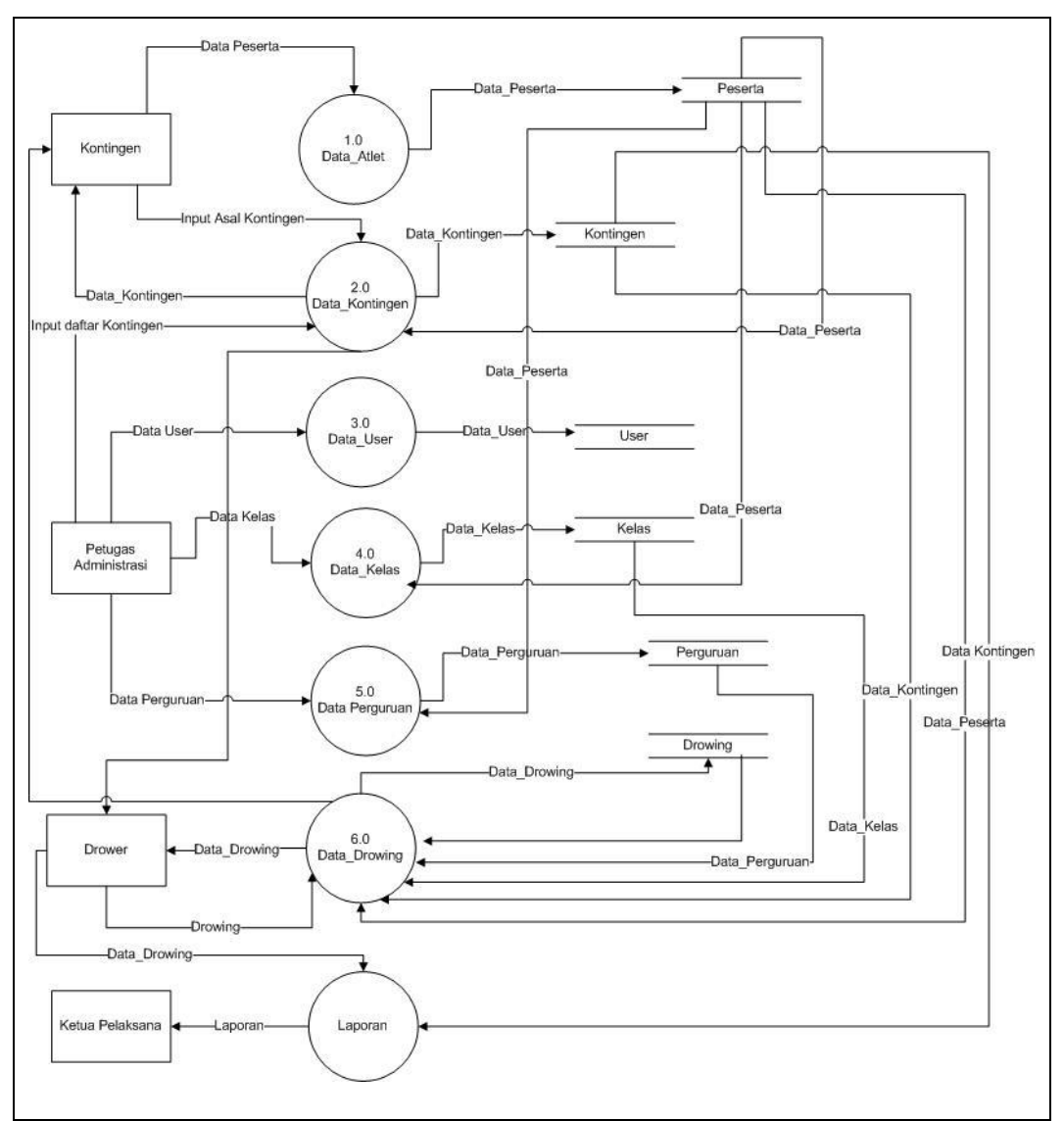

**Gambar 3.4** Data Flow Diagram level 1

## **3.5.2 Perancangan ERD Sistem Informasi Pertandingan Karate**

*ERD* menjelaskan objek data, atribut, keterhubungan, dan berbagai jenis indikator pada sistem yang dibangun dan siapa saja yang berinteraksi dengan sistem. Berikut adalah *ERD* diagram dari sistem informasi pertandingan karate. Pada Gambar 3.4 dapat dilihat terdapat enam entitas atau entity yaitu; kontingen, admin, peserta, kelas, perguruan, dan drowing. Entitas kontingen mempunyai 4 atribut yaitu id\_kontingen, isi\_kontingen, nama\_official*,* kontak\_official. Entitas admin mempunyai 5 atribut yaitu id\_admin, id\_user, password, nama, dan status. Entitas peserta mempunyai

11 atribut yaitu id\_peserta, nama, jk, tgl\_lahir, perguruan, id\_kelas, id\_kontingen, berat\_badan, waktu\_input, input\_by, dan info\_beregu. Entitas kelas mempunyai 2 atribut yaitu id\_kelas, dan isi\_kelas. Entitas perguruan mempunyai 2 atribut yaitu id\_perguruan, dan isi\_perguruan. Entitas drowing mempunyai 4 atribut yaitu id\_drowing, id\_kelas, pool, dan list\_peserta.

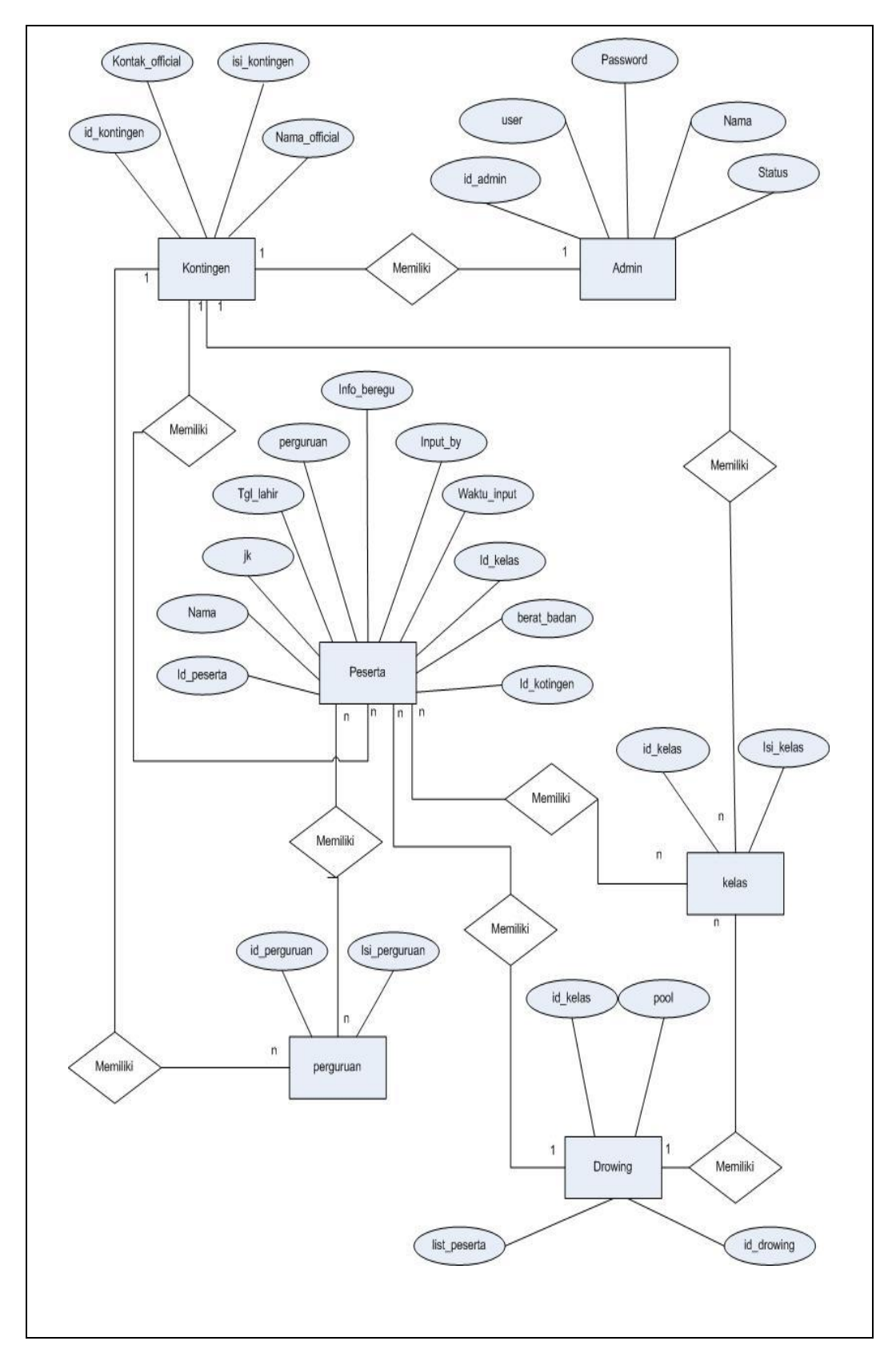

**Gambar 3.5** ERD yang diusulkan

## **3.5.3 Perancangan Struktur** *Database*

*Database* terdiri dari beberapa tabel yang digunakan untuk menyimpan record-record pada Sistem informasi pertandingan karate. Beberapa tabel pada database tersebut yaitu :

# **1. Tabel Admin**

 Tabel admin digunakan untuk menyimpan data *user* atau pengguna sistem yang berisi id\_admin, user, password, nama, status.

Nama Tabel : admin *Primary Key* : *id\_admin Foreign Key* : -

**Tabel 3.7** Tabel Admin

| No. | Field         | Type    | <b>Size</b> | Keterangan       |
|-----|---------------|---------|-------------|------------------|
| 1.  | id_admin      | int     | 5           | ID               |
| 2.  | User          | Varchar | 20          | <b>User Name</b> |
| 3.  | Password      | Varchar | 20          | Password         |
| 4.  | Nama          | Varchar | 100         | Nama             |
| 5.  | <b>Status</b> | Varchar | 100         | Status pengguna  |

# **2. Tabel Kontingen**

Tabel kontingen digunakan untuk menyimpan data kontingen yang berisi id\_kontingen, isi\_kontingen, nama\_official, kontak official.

Nama Tabel : kontingen *Primary Key* : id\_kontingen *Foreign Key* : -

**Tabel 3.7** Tabel Kontingen

| No. | Field         | Type    | Size | Keterangan     |
|-----|---------------|---------|------|----------------|
|     | id_kontingen  | 1nt     |      | ID             |
|     | isi_kontingen | Varchar | 100  | Nama Kontingen |
|     | nama_official | Varchar | 50   | Nama Official  |

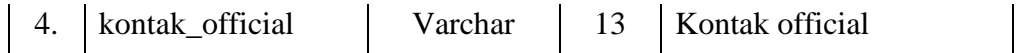

# **3. Tabel Peserta**

 Tabel peserta digunakan untuk menyimpan data peserta atau atlet yang mengikuti pertandingan karate yang berisi id\_peserta, nama, id\_kontingen, berat\_badan, tgl\_lahir, waktu\_input, perguruan, jk, id\_kelas, info\_beregu, input\_by.

Nama Tabel : Peserta *Primary Key* : id\_peserta *Foreign Key* : id\_kontingen, id\_kelas

**Tabel 3.8** Tabel Peserta

| No. | Field        | Type     | <b>Size</b> | Keterangan             |
|-----|--------------|----------|-------------|------------------------|
| 1.  | id_peserta   | Int      | 5           | ID                     |
| 2.  | nama_peserta | Varchar  | 50          | Nama Peserta           |
| 3.  | id_kontingen | Varchar  | 50          | <b>ID</b> Kontingen    |
| 4.  | berat badan  | Int      | 20          | Berat Badan            |
| 5.  | tgl_lahir    | Date     |             | Tanggal Lahir          |
| 6.  | waktu input  | Datetime |             | Waktu input            |
| 7.  | perguruan    | Varchar  | 50          | Asal Perguruan         |
| 8.  | jk           | Varchar  | 100         | Jenis Kelamin          |
| 9.  | id kelas     | Varchar  | 100         | <b>ID</b> Kelas        |
| 10. | info_beregu  | Text     | 100         | Beregu atau Perorangan |
| 11. | input_by     | Varchar  | 100         | Input By               |

# **4. Tabel Kelas**

 Tabel kelas digunakan untuk menyimpan data kelas-kelas yang akan dipertandingkan yang berisi id\_kelas, isi\_kelas.

Nama Tabel : Kelas

*Primary Key* : id\_kelas *Foreign Key* : -

**Tabel 3.9** Tabel Kelas

| No. | Field     | Type    | <b>Size</b> | Keterangan |
|-----|-----------|---------|-------------|------------|
|     | id kelas  | 1nt     |             |            |
|     | isi kelas | Varchar | 100         | Nama Kelas |

## **5. Tabel Perguruan**

Tabel perguruan digunakan untuk menyimpan data setiap perguruan berbeda pada masing-masing kontingen ketika mendaftar yang berisi id\_perguruan, isi\_perguruan.

| Nama Tabel  | : Perguruan    |
|-------------|----------------|
| Primary Key | : id_perguruan |
| Foreign Key | $\mathbb{I}$ – |

**Tabel 3.10** Tabel Kelas

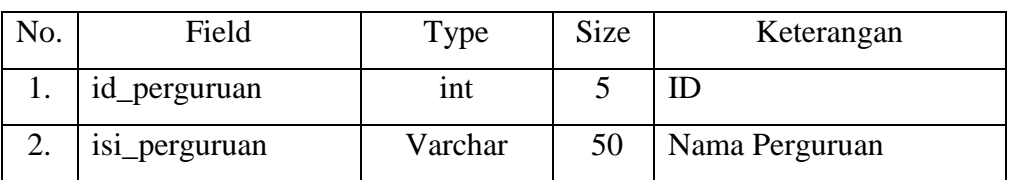

# **6. Tabel Drowing**

Tabel drowing digunakan untuk menyimpan data drowing atau data untuk menyimpan pengacakan nama-nama atlet yang bertanding sesuai dengan kelas dan kategori masing-masing yang berisi *id\_drowing*, id\_kelas, pool, list\_peserta

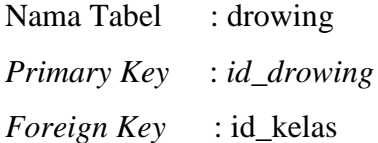

| No. | Field        | Type    | <b>Size</b> | Keterangan      |
|-----|--------------|---------|-------------|-----------------|
|     | id_drowing   | Int     |             | -ID             |
| 2.  | id kelas     | Varchar | 100         | <b>ID</b> Kelas |
| 3.  | pool         | Varchar | 50          | Pool            |
| 4.  | list_peserta | Varchar | 13          | List Peserta    |

**Tabel 3.7** Tabel kontingen

# **3.5.4 Perancangan Antarmuka** *(Interface)*

# **3.5.4.1 Perancangan Interface Admin Full Control**

Perancangan *interface* admin *full control* terdiri dari beberapa *interface*, berikut adalah perancangan yang terdapat pada admin :

# **1. Perancangan** *Interface Login*

Perancangan *interface login* memiliki *form* yang dapat digunakan *admin full control* untuk *input username login* dan *password*. Seperti yang ditampilkan pada Gambar 3.6 sebagai berikut :

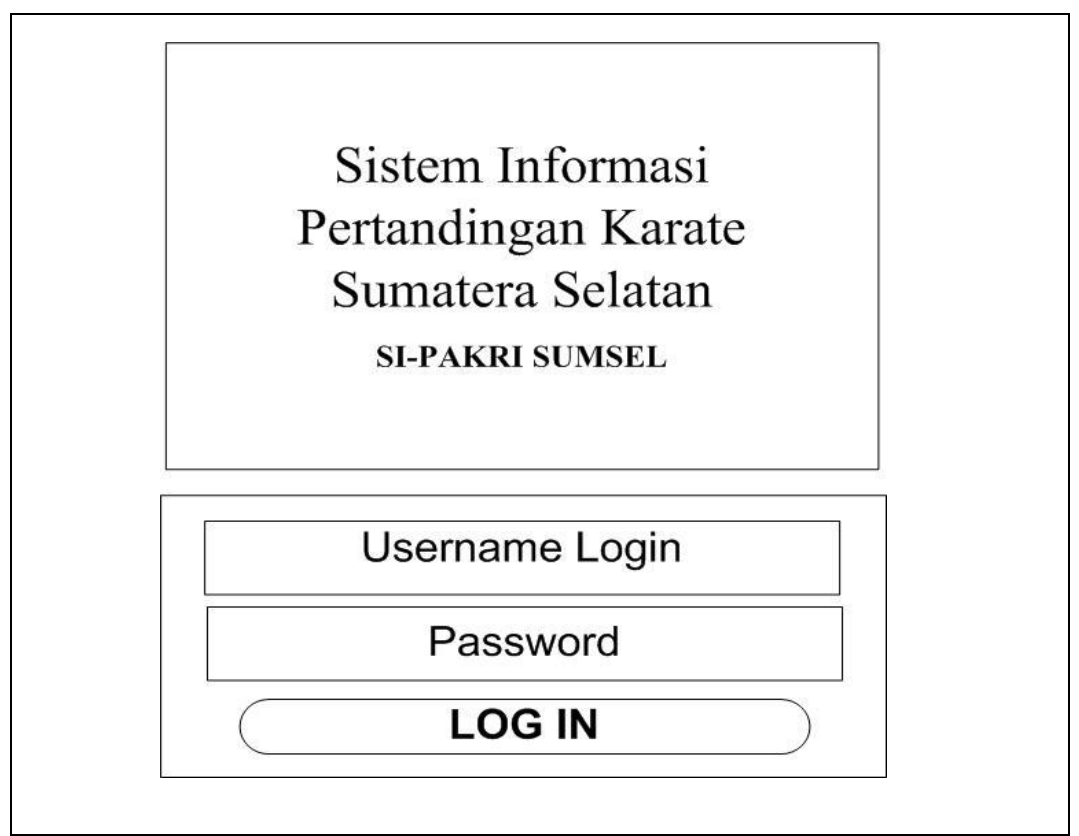

**Gambar 3.6** Perancangan *interface Login*

## **2. Perancangan** *Interface* **Beranda**

Perancangan *interface* beranda menampilkan halaman utama dengan hak akses *admin full control* yang memiliki menu-menu sebagai berikut : Mendaftar, Karate Kategories (meliputi :Laporan, Jumlah Per Kelas, dan Jumlah Per kontingen), Drowing (meliputi : Kelola Drowing dan Lihat Hasil Drowing)*,* Pengelola (meliputi : Kelola Event, Kelola User, Kelola Kontingen, Kelola Kelas, Kelola Perguruan), Admin (meliputi : *Admin account ,* Petunjuk/ Bantuan Sistem, dan *logout*. Seperti yang ditampilkan pada Gambar 3.7 sebagai berikut :

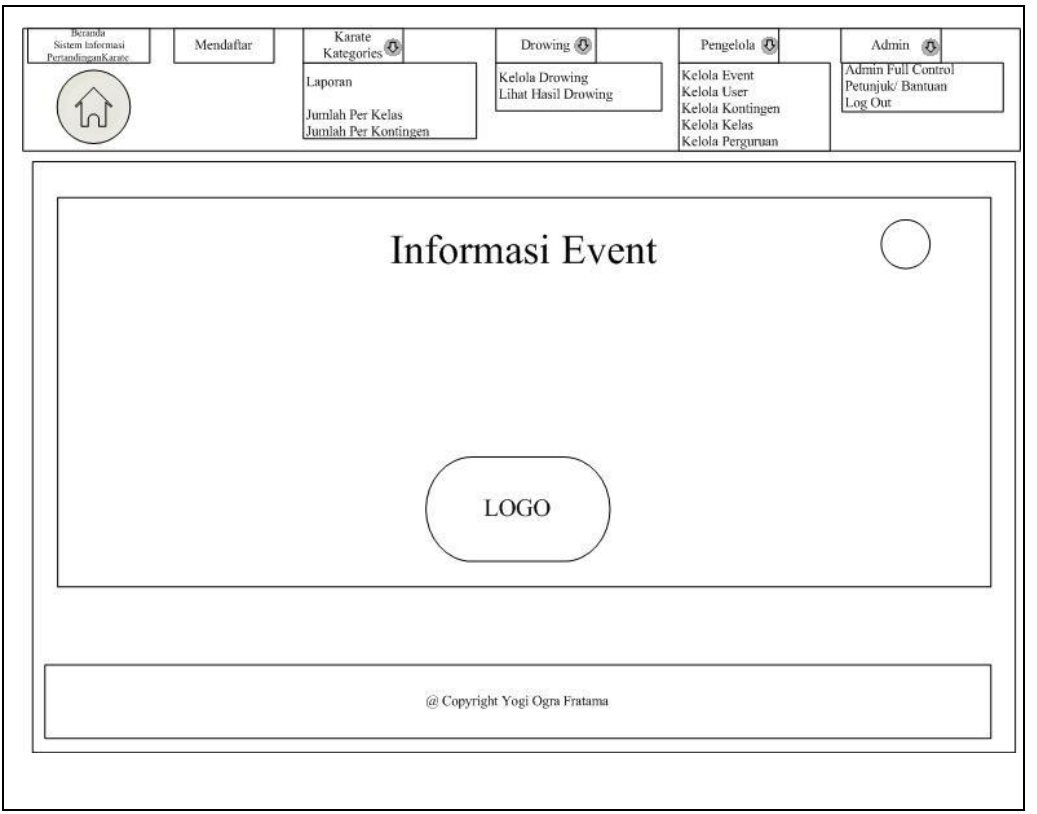

**Gambar 3.7** Perancangan *interface* Beranda

# **3. Perancangan** *Interface* **Mendaftar**

Perancangan *interface* mendaftar menampilkan tabel yang digunakan admin full control untuk kelola daftar peserta atau data atletyang tersedia dengan memiliki menu-menu sebagai berikut : *input key search, entries list,* 

*button (+)* yang berfungsi menambah data dan menampilkan form untuk di isi data peserta. Seperti yang ditampilkan pada Gambar 3.8 sebagai berikut:

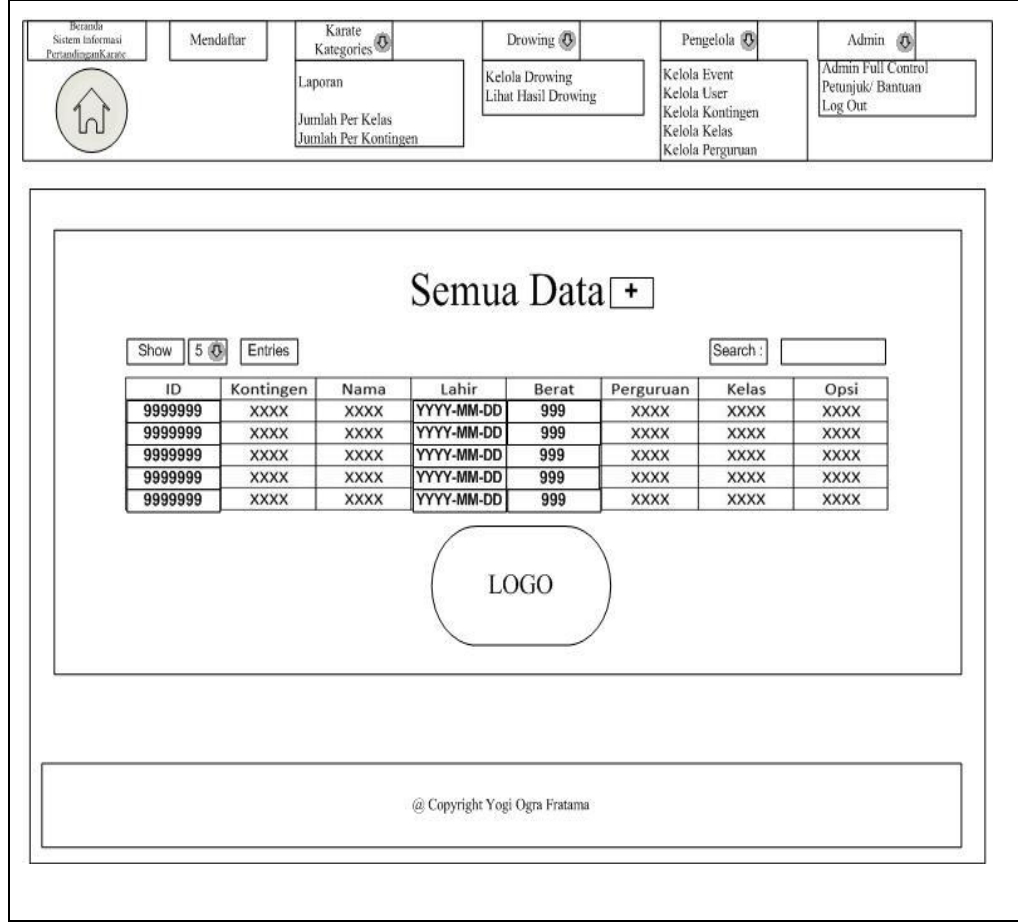

**Gambar 3.8** Perancangan *interface* Mendaftar

# **4. Perancangan** *Interface* **Tambah Peserta** *button* **(+) pada Menu Mendaftar**

 Perancangan *interface* tambah Peserta button (+) pada menu mendaftar menampilkan sebuah form yang digunakan admin full control untuk menambah dan mengelola peserta atau data atletyang tersedia dengan memiliki menu-menu sebagai berikut : input kontingen, input nama peserta, input tanggal lahir, input berat badan, input asal perguruan, input kelas yang diikuti, *option button* jenis kelamin, jenis kelas*, button* simpan data dan *button reset.*. Seperti yang ditampilkan pada Gambar 3.9 sebagai berikut :

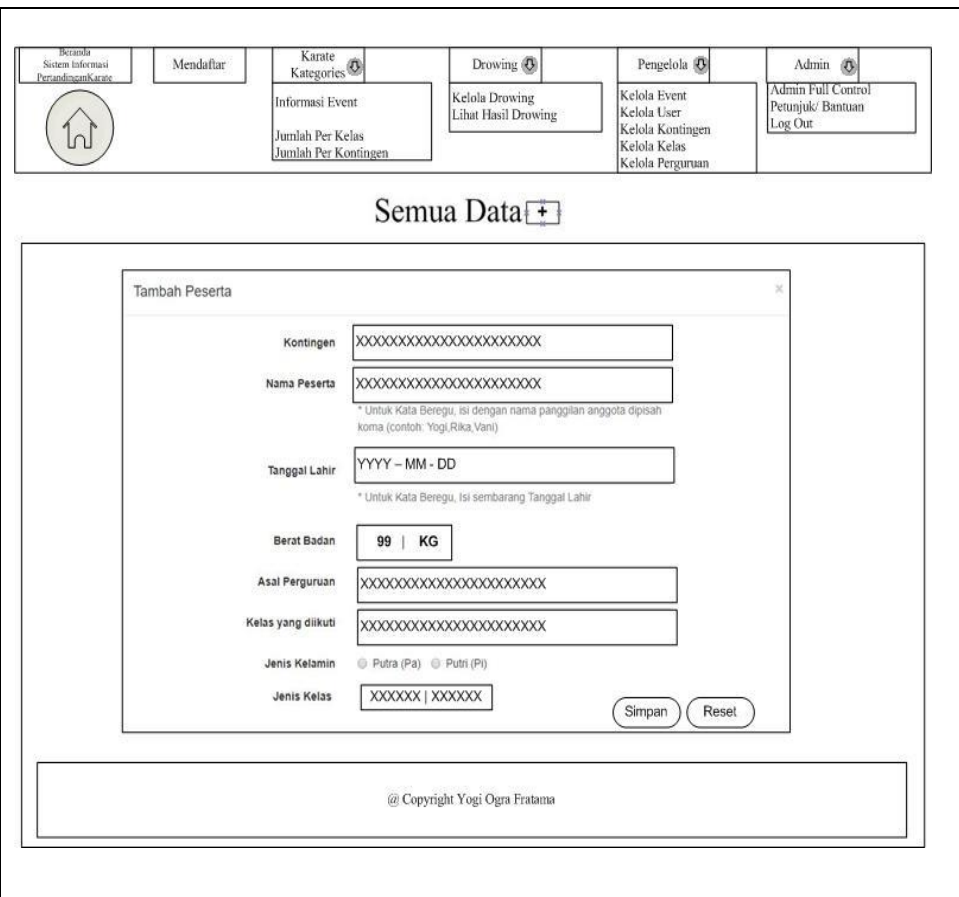

**Gambar 3.9** Perancangan *interface form* Tambah Peserta

# **5. Perancangan** *Interface* **Karate** *Kategories*

Perancangan *interface* karate *kategories* menampilkan tabel yang digunakan admin full control untuk mengelola daftar peserta atau data atlet yang tersedia dengan memiliki sub menu sebagai berikut : Jumlah Perkelas, Jumlah Perkontingen dan informasi event .

# **5.1 Perancangan** *Interface pada Jumlah Peserta* **Perkelas** *Submenu*  **Karate** *Kategories*

 Perancangan *interface* jumlah peserta perkelas menampilkan tabel informasi yang menampilkan daftar peserta dari setiap kelas yang tersedia dengan memiliki menu-menu sebagai berikut : *entries list,* kelas dan jumlah. Seperti yang ditampilkan pada Gambar 3.10 sebagai berikut :

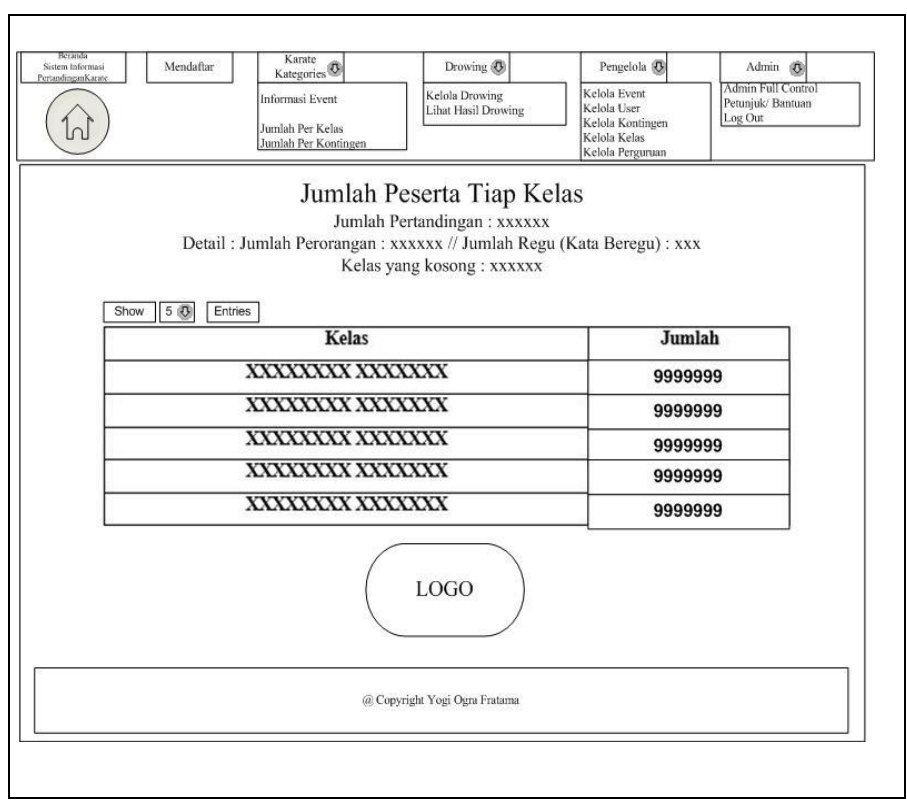

**Gambar 3.10** Perancangan *interface* Jumlah Peserta Perkelas

# **5.2 Perancangan** *Interface* **pada Jumlah Peserta Perkontingen** *Submenu* **Karate** *Kategories*

 Perancangan *interface* jumlah peserta perkontingen menampilkan tabel informasi yang menampilkan daftar peserta dari setiap kontingen yang mendaftar dengan memiliki menu-menu sebagai berikut : *input key search, entries list,* kontingen, jumlah tanding, dan keterangan. Seperti yang ditampilkan pada Gambar 3.11 sebagai berikut :

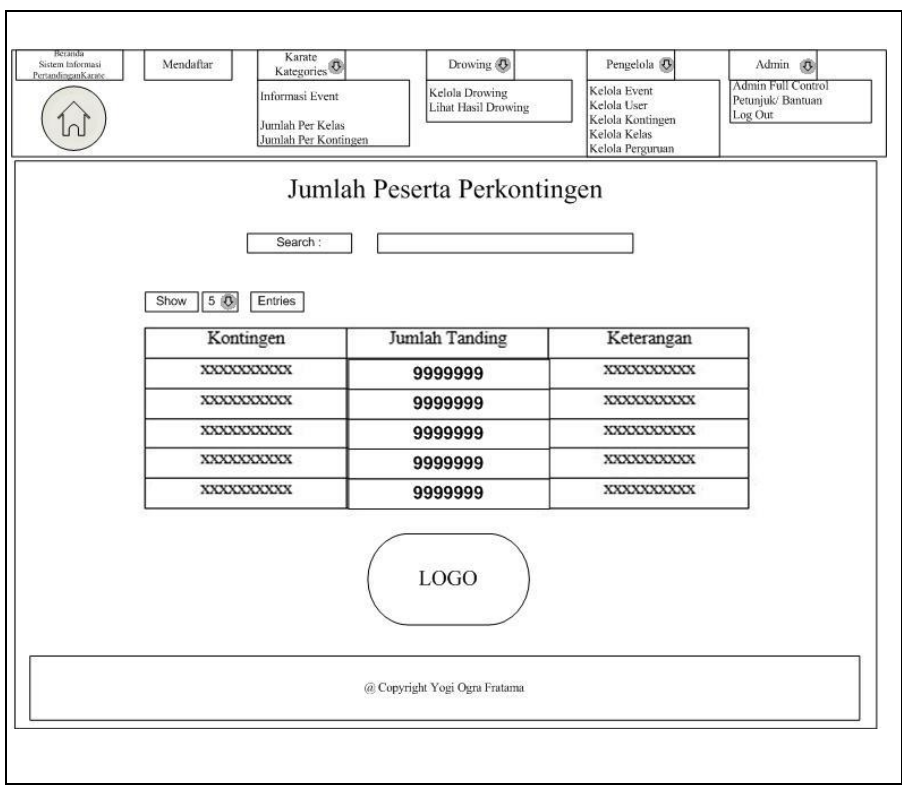

**Gambar 3.11** Perancangan *interface* Jumlah Peserta Perkontingen

#### **6. Perancangan** *Interface* **Pengelola**

 Perancangan *interface menu* pengelola menampilkan submenu yang digunakan admin full control dalam mengelola event pertandingan, mengelola user, mengelola kontingen, mengelola kelas, dan mengelola perguruan dengan memiliki sub menu sebagai berikut : kelola event, kelola user, kelola kontingen, kelola kelas, dan kelola perguruan.

# **6.1 Perancangan** *Interface* **Kelola Event pada** *Submenu* **Pengelola**

 Menampilkan sebuah form yang digunakan admin full control untuk mengelola nama dan jadwal event berlangsung dengan memiliki menumenu sebagai berikut : *input* nama *event, input* waktu *event, button* simpan, dan *button* batal. Seperti yang ditampilkan pada Gambar 3.12 sebagai berikut :

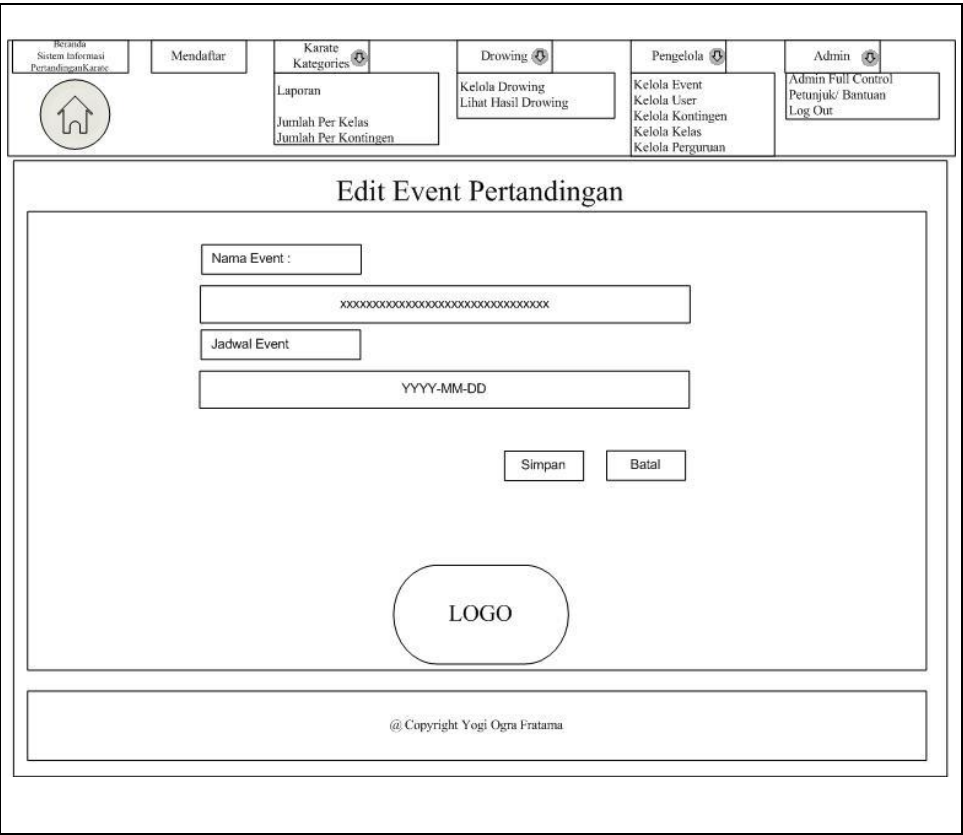

**Gambar 3.12** Perancangan *interface* Kelola Event

## **6.2 Perancangan** *Interface* **Kelola User pada** *Submenu* **Pengelola**

 Menampilkan data *user sistem* dan sebuah form yang digunakan admin full control untuk mengelola pengguna atau *user* pada sistem tersebut dengan memiliki menu-menu sebagai berikut : *input user name, input password, input* nama admin*, status , button* simpan, *button* batal, dan *button* (+) untuk menampilkan form tersebut. Seperti yang ditampilkan pada Gambar 3.13 sebagai berikut :

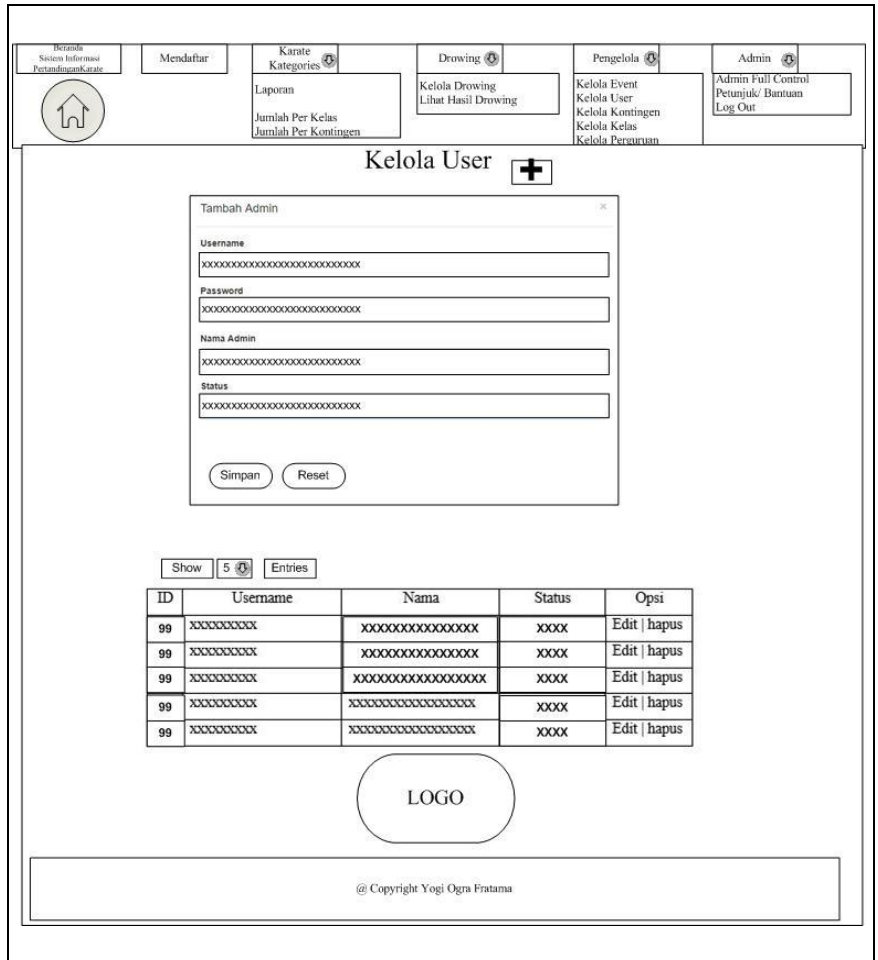

**Gambar 3.13** Perancangan *interface* Kelola User

# **6.3 Perancangan** *Interface* **Kelola Kontingen pada** *Submenu* **Pengelola**

 Menampilkan data kontingen dan sebuah form yang digunakan *admin full control* untuk mengelola kontingen pada sistem tersebut dengan memiliki menu-menu sebagai berikut : input kontingen pertandingan*, input nama official, input kontak official, button* simpan, *button* batal, *button edit, dan button hapus, serta button* (+) untuk menampilkan form tersebut. Seperti yang ditampilkan pada Gambar 3.14 sebagai berikut :

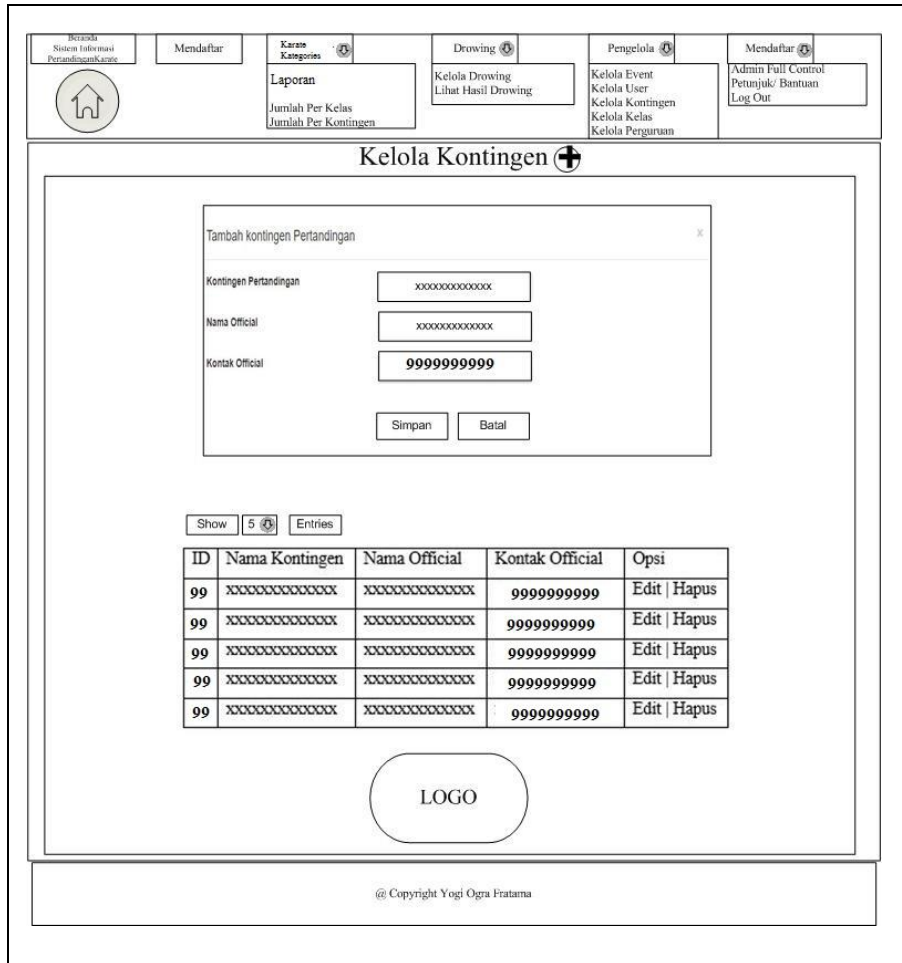

**Gambar 3.14** Perancangan *interface* Kelola Kontingen

# **6.4 Perancangan** *Interface* **Kelola Kelas pada** *Submenu* **Pengelola**

 Menampilkan data setiap kelas yang dipertandingkan *dan* sebuah form yang digunakan admin full control untuk mengelola kelas-kelas atau kategori kelas yang dipertandingkan pada sistem tersebut dengan memiliki menu-menu sebagai berikut : *input* kelas pertandingan*, button* simpan, *button* batal, *button edit, dan button hapus, serta button* (+) untuk menampilkan form tersebut. Seperti yang ditampilkan pada Gambar 3.15 sebagai berikut :

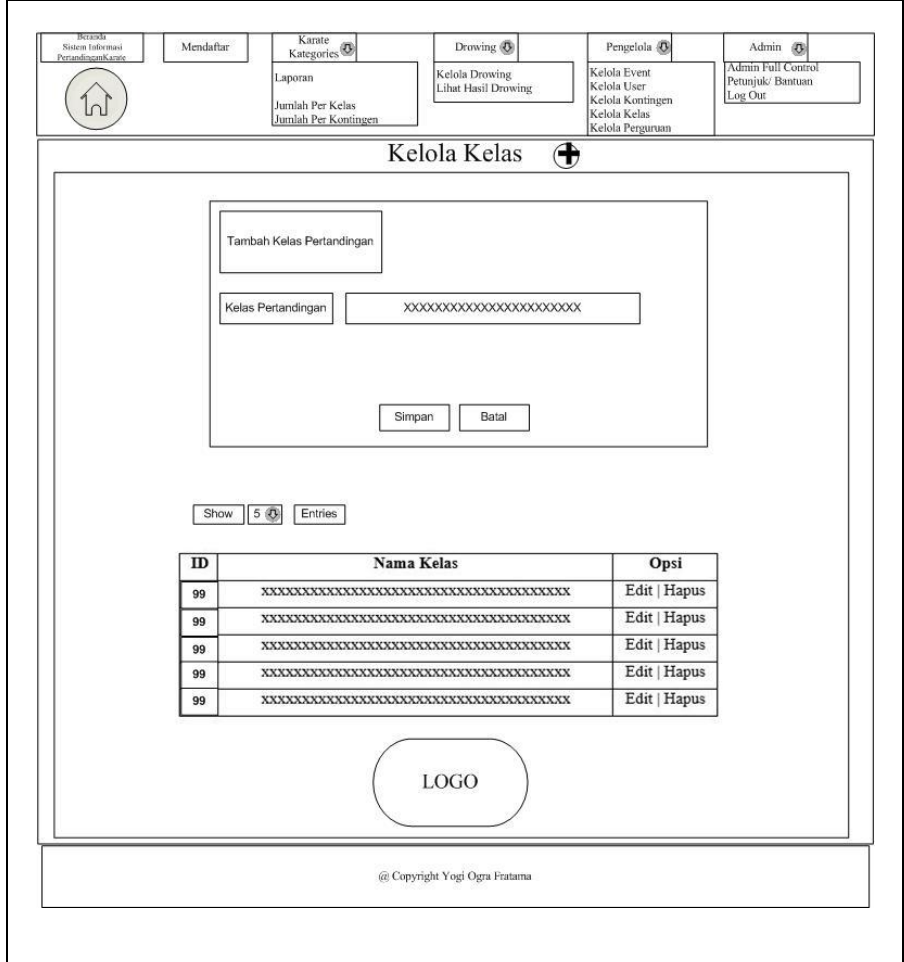

**Gambar 3.15** Perancangan *interface* Kelola Kelas

# **6.5 Perancangan** *Interface* **Kelola Perguruan pada** *Submenu*  **Pengelola**

 Menampilkan data setiap perguruan *dan* sebuah form yang digunakan admin full control untuk mengelola setiap perguruan yang trdaftar pada sistem tersebut dengan memiliki menu-menu sebagai berikut : *input* nama perguruan*, button* simpan, *button* batal, *button edit,* dan *button* hapus, serta *button* (+) untuk menampilkan form tersebut. Seperti yang ditampilkan pada Gambar 3.16 sebagai berikut :

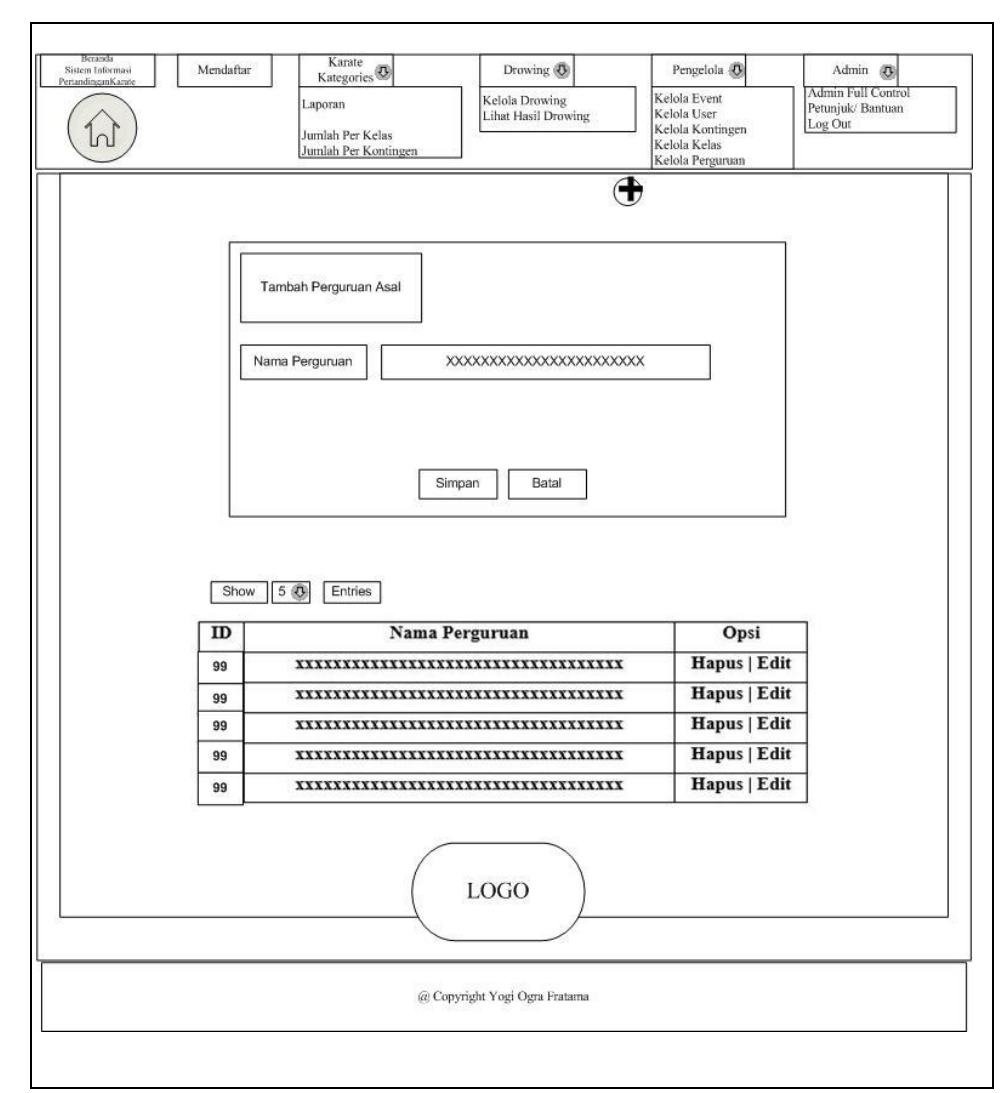

**Gambar 3.16** Perancangan *interface* Kelola Perguruan

## **3.5.4.2 Perancangan Interface Drower**

Perancangan *interface drower* atau petugas pengundian peserta atlet yang akan bertanding yakni terdiri dari beberapa *interface*, berikut adalah perancangan yang terdapat pada *drower* :

# **1. Perancangan** *Interface Login*

Perancangan *interface login* memiliki *form* yang dapat digunakan *drower* untuk *input username login* dan *password*. Seperti yang ditampilkan pada Gambar 3.17 sebagai berikut :

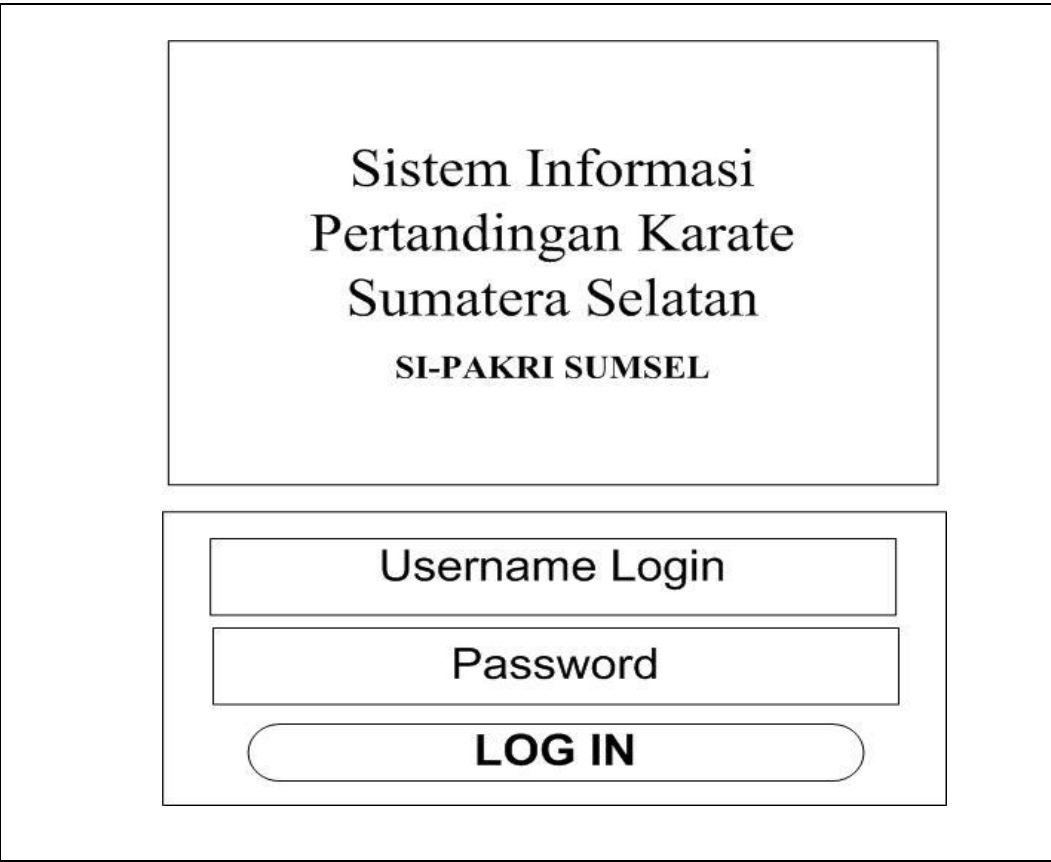

**Gambar 3.17** Perancangan *interface Login admin Drower*

# **2. Perancangan** *Interface* **Beranda**

Perancangan *interface* beranda menampilkan halaman utama dengan hak akses *drower* yang memiliki menu-menu sebagai berikut : Mendaftar, Karate Kategories (meliputi : *informasi event*, Jumlah Per Kelas, dan Jumlah Per kontingen), Drowing (meliputi : Kelola Drowing dan Lihat Hasil Drowing)*,* Drowing (meliputi : *Drower account ,* Petunjuk/ Bantuan Sistem, dan *logout*. Seperti yang ditampilkan pada Gambar 3.18 sebagai berikut :

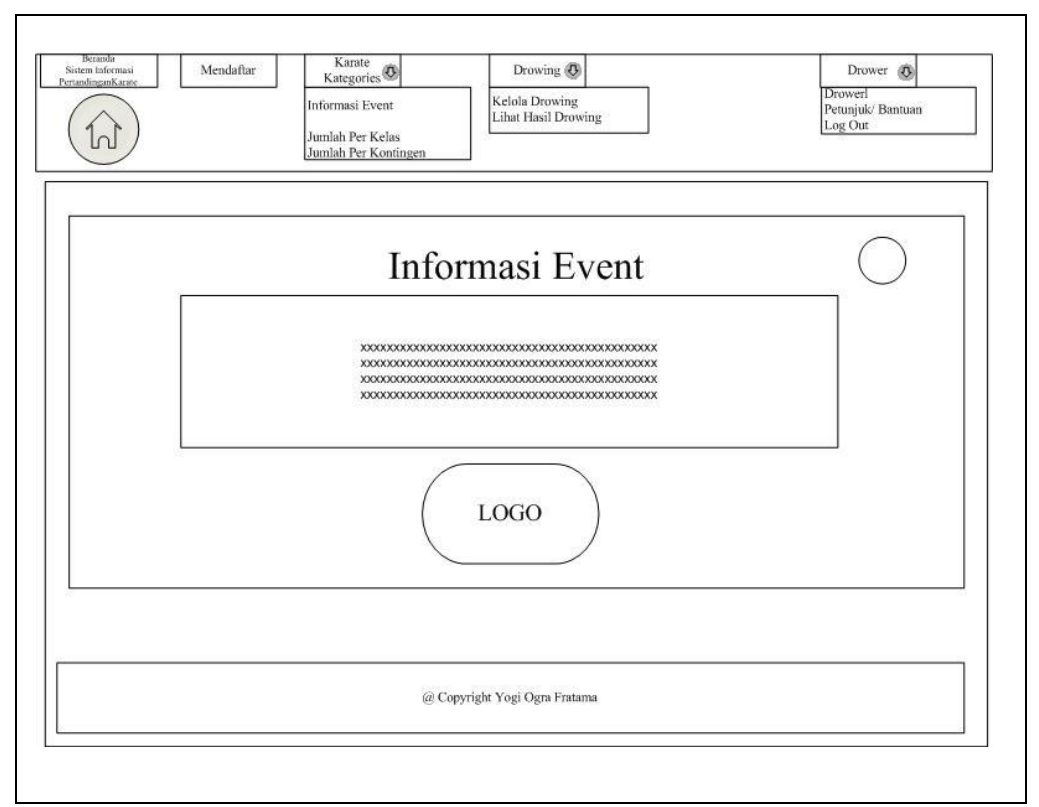

**Gambar 3.18** Perancangan *interface* Beranda

### **3. Perancangan** *Interface* **Mendaftar**

 Perancangan *interface* mendaftar menampilkan tabel yang digunakan drower untuk kelola daftar peserta atau data atletyang tersedia dengan memiliki menu-menu sebagai berikut : *input key search, entries list, button (+)* yang berfungsi menambah data dan menampilkan form untuk di isi data peserta. Seperti yang ditampilkan pada Gambar 3.19 sebagai berikut :

| Sistem Informasi<br>PertandinganKarate |                        | Mendaftar   | Karate<br>Kategories <sup><sup>(0)</sup></sup><br>Informasi Event<br>Jumlah Per Kelas<br>Jumlah Per Kontingen |                               | Drowing <b>3</b><br>Kelola Drowing<br>Lihat Hasil Drowing |             |             | Drower (B)<br>Drowerl<br>Petunjuk/ Bantuan<br>Log Out |
|----------------------------------------|------------------------|-------------|----------------------------------------------------------------------------------------------------|-------------------------------|-----------------------------------------------------------|-------------|-------------|-------------------------------------------------------|
|                                        | 5 <sub>0</sub><br>Show | Entries     |                                                                                                    | Semua Data <sub>[+]</sub>     |                                                           |             | Search:     |                                                       |
|                                        | ID                     | Kontingen   | Nama                                                                                                    | Lahir                         | Berat                                                     | Perguruan   | Kelas       | Opsi                                                  |
|                                        | 99                     | <b>XXXX</b> | <b>XXXX</b>                                                                                                   | DD-MM-YY                      | <b>XXXX</b>                                               | <b>XXXX</b> | <b>XXXX</b> | <b>XXXX</b>                                           |
|                                        | 99                     | <b>XXXX</b> | <b>XXXX</b>                                                                                                   | DD-MM-YY                      | <b>XXXX</b>                                               | <b>XXXX</b> | <b>XXXX</b> | <b>XXXX</b>                                           |
|                                        | 99                     | <b>XXXX</b> | <b>XXXX</b>                                                                                                   | DD-MM-YY                      | <b>XXXX</b>                                               | <b>XXXX</b> | <b>XXXX</b> | <b>XXXX</b>                                           |
|                                        | 99                     | <b>XXXX</b> | <b>XXXX</b>                                                                                                   | DD-MM-YY                      | <b>XXXX</b>                                               | <b>XXXX</b> | <b>XXXX</b> | <b>XXXX</b>                                           |
|                                        | 99                     | <b>XXXX</b> | <b>XXXX</b>                                                                                                   | DD-MM-YY                      | <b>XXXX</b>                                               | <b>XXXX</b> | <b>XXXX</b> | <b>XXXX</b>                                           |
|                                        |                        |             |                                                                                                    |                               | $_{\mathrm{LOGO}}$                                        |             |             |                                                       |
|                                        |                        |             |                                                                                                    | @ Copyright Yogi Ogra Fratama |                                                           |             |             |                                                       |

**Gambar 3.19** Perancangan *interface* Mendaftar

# **4. Perancangan** *Interface* **Karate** *Kategories*

Perancangan *interface* karate *kategories* menampilkan tabel yang digunakan drower untuk kelola daftar peserta atau data atletyang tersedia dengan memiliki menu-menu sebagai berikut : Jumlah Perkelas, Jumlah Perkontingen dan informasi event .

# **4.1 Perancangan** *Interface pada Jumlah Peserta* **Perkelas** *Submenu*  **Karate** *Kategories*

 Perancangan *interface* jumlah peserta perkelas menampilkan tabel informasi yang menampilkan daftar peserta dari setiap kelas yang tersedia dengan memiliki menu-menu sebagai berikut : *entries list,* kelas dan jumlah. Seperti yang ditampilkan pada Gambar 3.20 sebagai berikut :

| Beranda<br>Mendaftar<br>Sistem Informasi<br>PertandinganKarate<br>$\cap$ | Karate<br>Kategories <sup><math>\circledR</math></sup><br>Informasi Event<br>Jumlah Per Kelas<br>Jumlah Per Kontingen | Drowing <b>(B)</b><br>Kelola Drowing<br>Lihat Hasil Drowing                                                                                                  | Drower (B)<br>Drowerl<br>Petunjuk/Bantuan<br>Log Out |  |
|--------------------------------------------------------------------------|----------------------------------------------------------------------------------------------------|----------------------------------------------------------------------------------------------------|------------------------------------------------------|--|
| 50<br>Show                                                               | Entries                                                                                                    | Jumlah Peserta Tiap Kelas<br>Jumlah Pertandingan: xxxxxx<br>Detail: Jumlah Perorangan: xxxxxx // Jumlah Regu (Kata Beregu): xxx<br>Kelas yang kosong: xxxxxx |                                                      |  |
|                                                                          | Kelas                                                                                                    |                                                                                                    | Jumlah                                               |  |
|                                                                          | XXXXXXXX XXXXXXX                                                                                                    |                                                                                                    | 999999                                               |  |
|                                                                          | XXXXXXXX XXXXXXX                                                                                                    |                                                                                                    | 999999                                               |  |
|                                                                          | XXXXXXXX XXXXXXX                                                                                                    |                                                                                                    | 999999                                               |  |
|                                                                          | <b>XXXXXXXXXXXXXXX</b>                                                                                                |                                                                                                    | 999999                                               |  |
|                                                                          | XXXXXXXX XXXXXXX                                                                                                    |                                                                                                    | 999999                                               |  |
|                                                                          |                                                                                                    | LOGO                                                                                                    |                                                      |  |
|                                                                          |                                                                                                    |                                                                                                    |                                                      |  |

**Gambar 3.20** Perancangan *interface* Jumlah Perkelas

# **4.2 Perancangan** *Interface* **pada Jumlah Peserta Perkontingen** *Submenu* **Karate** *Kategories*

Perancangan *interface* jumlah peserta perkontingen menampilkan tabel informasi yang menampilkan daftar peserta dari setiap kontingen yang mendaftar dengan memiliki menu-menu sebagai berikut : *input key search, entries list,* kontingen, jumlah tanding, dan keterangan. Seperti yang ditampilkan pada Gambar 3.21 sebagai berikut :

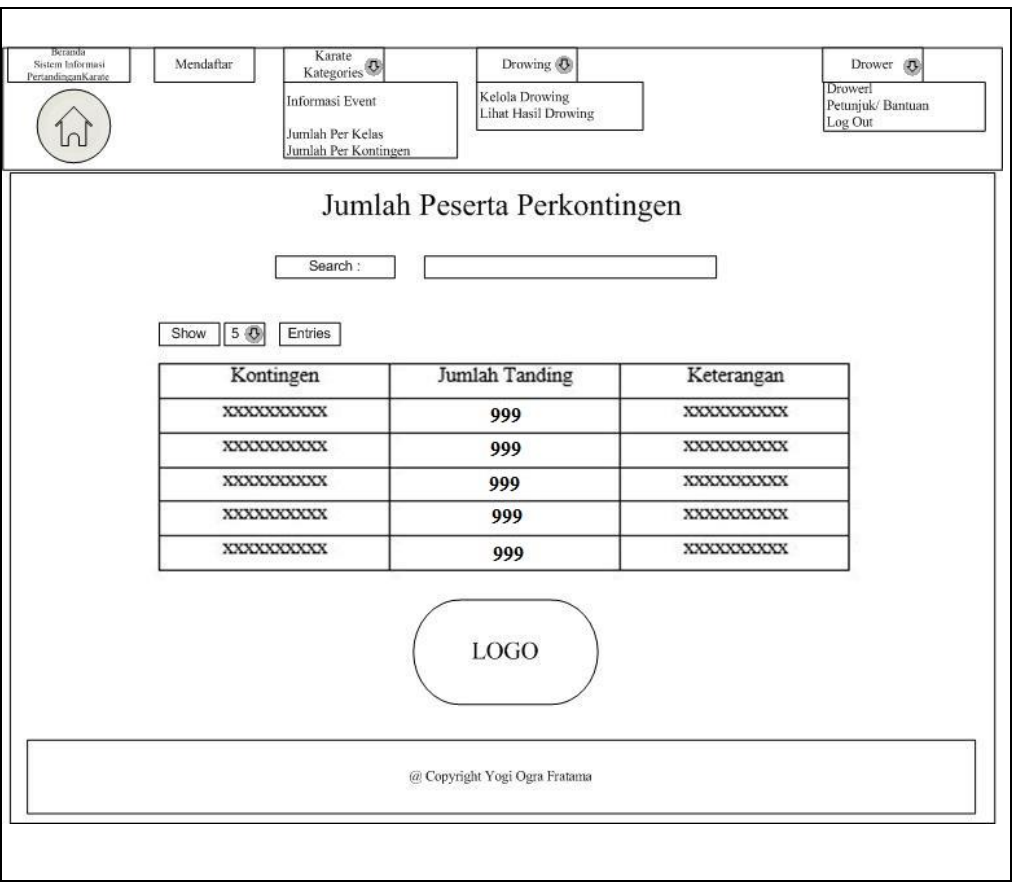

**Gambar 3.21** Perancangan *interface* Jumlah Perkontingen

# **5. Perancangan** *interface* **Kelola Drowing**

menampilkan tabel yang digunakan drower untuk kelola daftar kelas yang akan diurutrkan atau di susun acak dari setiap kelas dan atlet yang terdaftardengan memiliki menu-menu sebagai berikut : Jumlah Per kelas, Jumlah Pesera dalam kelas tersebut, dan opsi pengelolaan drowing Kontingen Urut atau Kontingen Acak. Seperti yang ditampilkan pada Gambar 3.22 sebagai berikut :

| Beranda<br>Sistem Informasi<br>PertandinganKarate<br>$\cap$ | Karate<br>Mendaftar (B)<br>Kategories<br>Informasi Event<br>Jumlah Per Kelas<br>Jumlah Per Kontingen | Drowing <b>(B)</b><br>Kelola Drowing<br>Lihat Hasil Drowing |                                                      | Drower (B)<br>Drowerl<br>Petunjuk/Bantuan<br>Log Out |
|-------------------------------------------------------------|----------------------------------------------------------------------------------------------------|-------------------------------------------------------------|------------------------------------------------------|------------------------------------------------------|
|                                                             | Search:<br>50<br>Show<br>Entries                                                                     | <b>Kelola Drowing</b>                                       |                                                      |                                                      |
|                                                             | Kelas                                                                                                | Jumlah                                                      | <b>Kelola Drowing Secara</b>                         |                                                      |
|                                                             |                                                                                                    | 999                                                         | Kontingen Urut    Kontingen Acak                     |                                                      |
|                                                             |                                                                                                    | 999                                                         | Kontingen Urut    Kontingen Acak  <br>н              |                                                      |
|                                                             |                                                                                                    | :999                                                        | Kontingen Urut     Kontingen Acak                    |                                                      |
|                                                             |                                                                                                    | 999                                                         | Kontingen Urut     Kontingen Acak   <br>н            |                                                      |
|                                                             | xxxxxxxxxxxxxxxxxxxxxxxxxxxxxxxxxxxxxx                                                               | :999                                                        | Kontingen Urut     Kontingen Acak   <br>$\mathbf{1}$ |                                                      |
|                                                             |                                                                                                    | LOGO                                                        |                                                      |                                                      |
|                                                             |                                                                                                    | @ Copyright Yogi Ogra Fratama                               |                                                      |                                                      |

**Gambar 3.22** Perancangan *interface* Kelola Drowing

## **5.1 Perancangan** *Interface Kontingen Urut pada Kelola Drowing*

 Perancangan *interface* kontingen secara urut menampilkan tabel data informasi yang menampilkan daftar peserta dari suatu kelas yang telah dirurutkan berdasarkan kontingennya masing-masing dengan memiliki men dan fitur sebagai berikut : *refresh page dan button* simpan . Seperti yang ditampilkan pada Gambar 3.23 sebagai berikut :

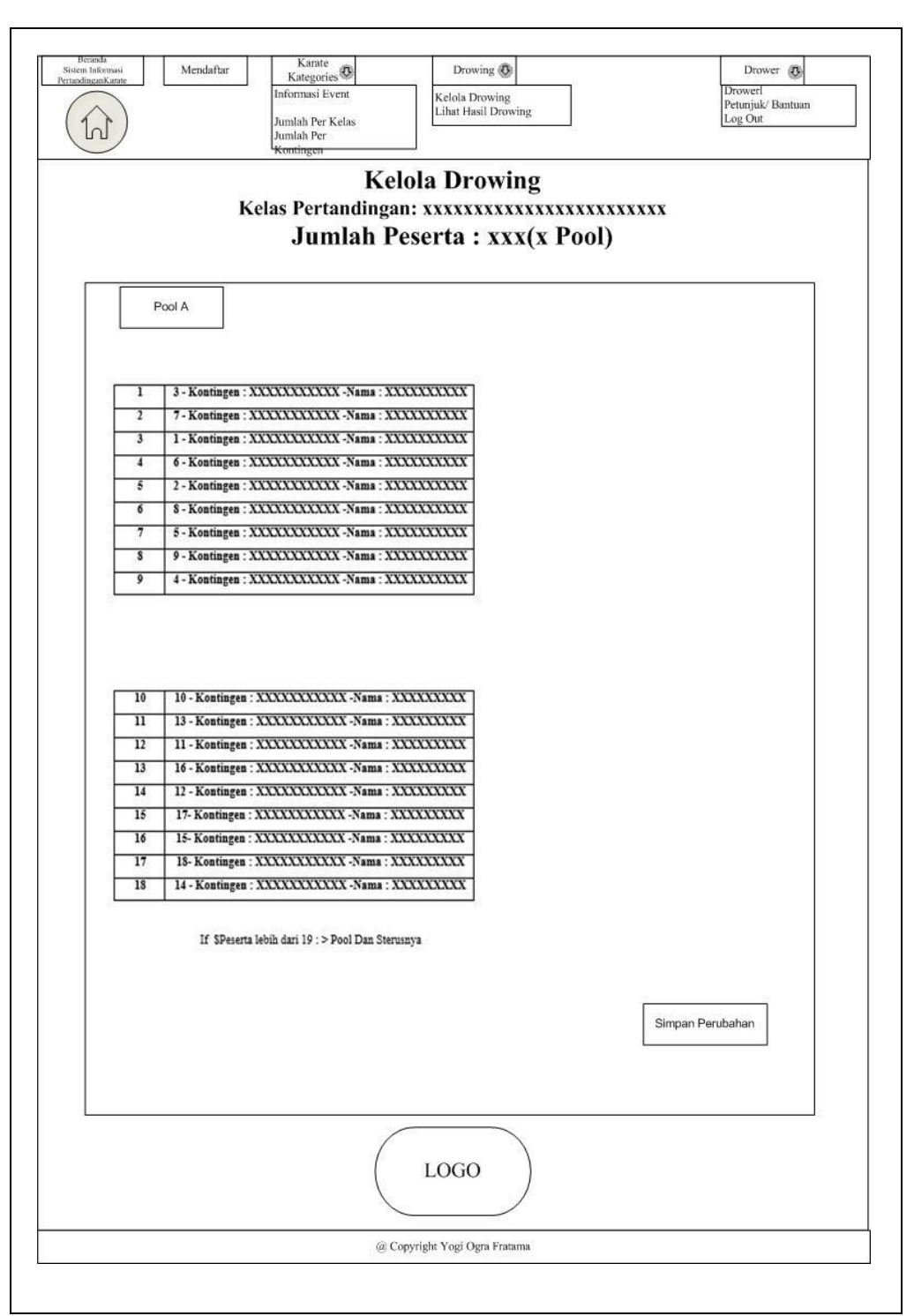

**Gambar 3.23** Perancangan *interface* Kelola Drowing Secara Urut

# **5.1 Perancangan** *Interface Kontingen Acak pada Kelola Drowing*

 Perancangan *interface* kontingen secara acak menampilkan tabel data informasi yang menampilkan daftar peserta dari suatu kelas yang telah disusun acak oleh sistem berdasarkan asal kontingennya masing-masing dengan memiliki menu-menu sebagai berikut : *refresh page dan button* simpan . Seperti yang ditampilkan pada Gambar 3.24 sebagai berikut :

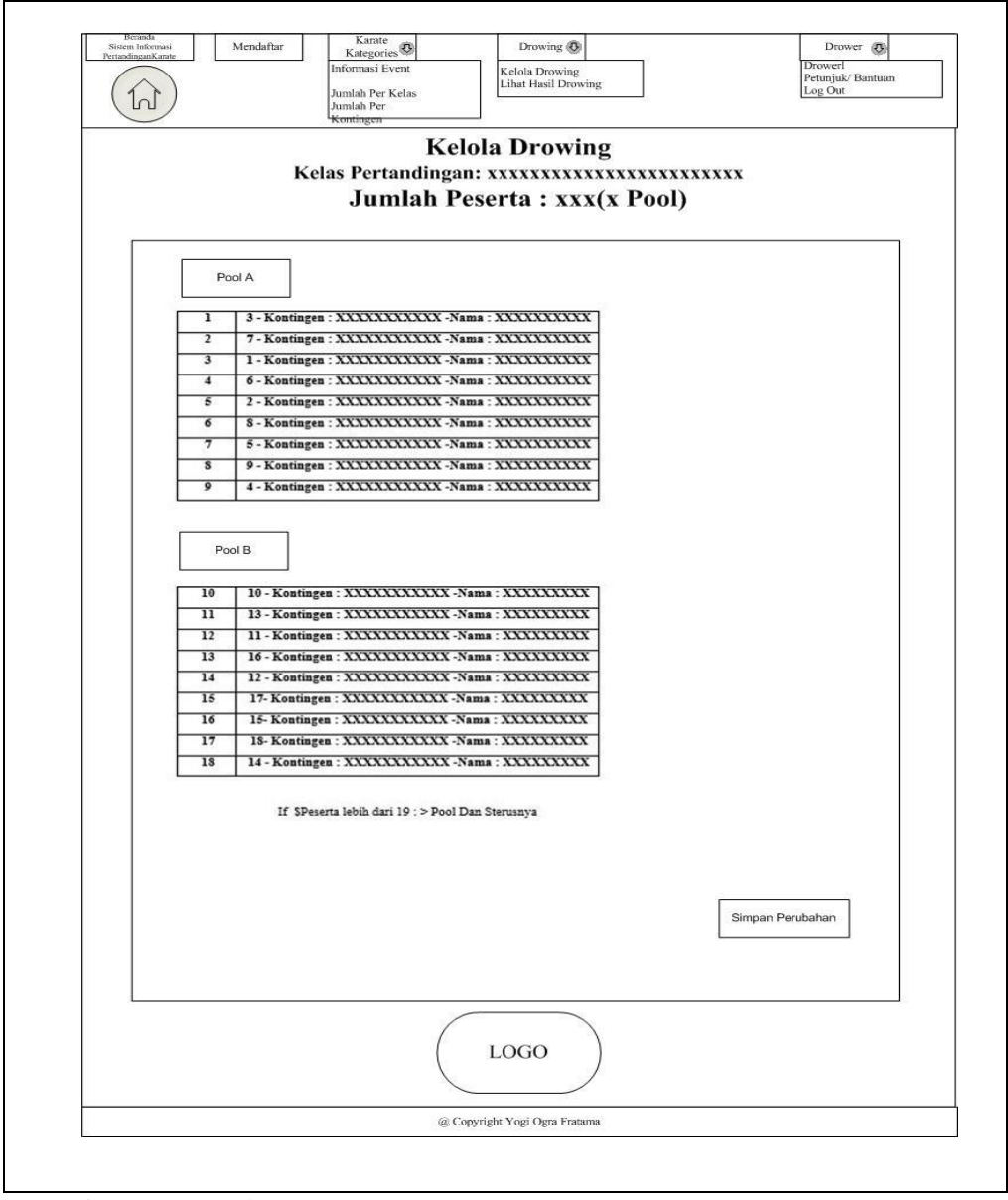

**Gambar 3.24** Perancangan *interface* Kelola Drowing Secara Acak

### **6. Perancangan** *interface* **Hasil Drowing**

menampilkan tabel yang digunakan drower untuk kelola daftar kelas yang telah di drowing yang menghasilkan informasi dari setiap kelas yang telah di drowing,dengan memiliki menu-menu sebagai berikut : input key search, button entry list, ID, Kelas Drowing, Jumlah Pesera, jumlah Pool, Opsi meliputi (Lihat Tabel, Edit, dan Hapus). Seperti yang ditampilkan pada Gambar 3.25 sebagai berikut :

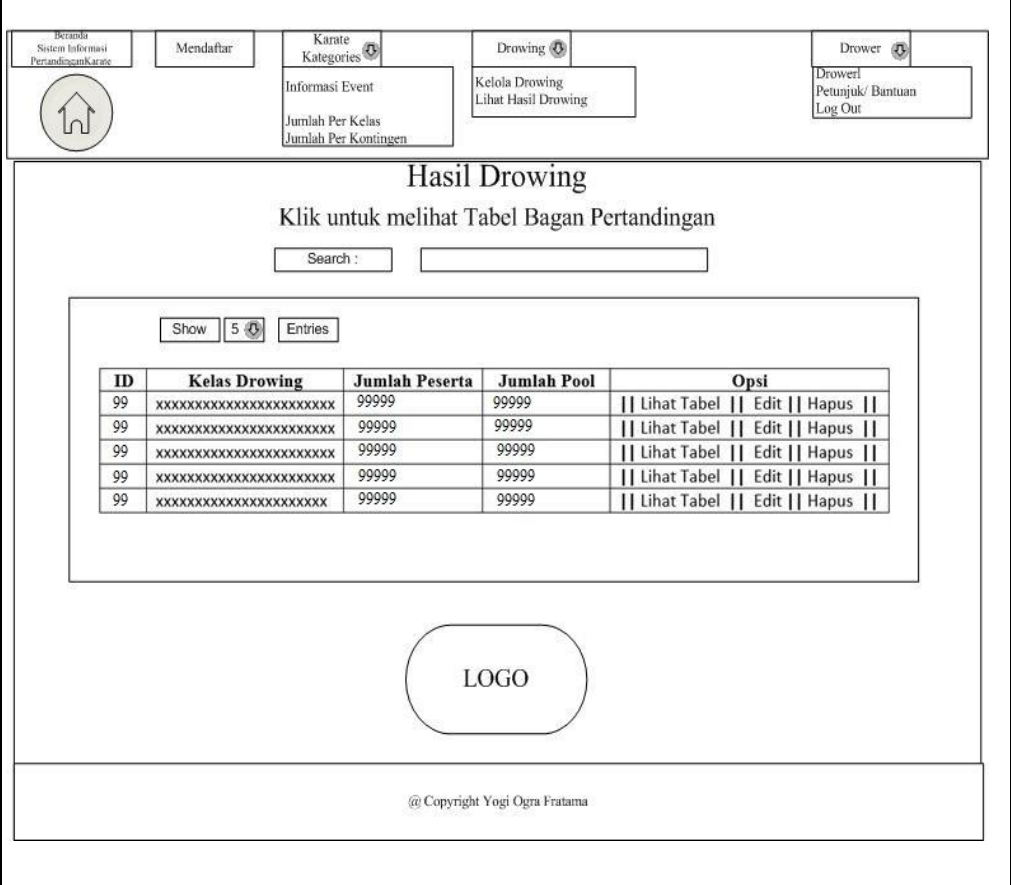

**Gambar 3.25** Perancangan *interface* Daftar Hasil Drowing

# **6.1 Perancangan** *Interface Lihat Tabel pada hasil Drowing*

 Perancangan *interface* lihat tabel drowing menampilkan tabel data informasi yang menampilkan daftar peserta dari suatu kelas yang telah disusun acak ataupun susun urut oleh sistem berdasarkan asal kontingennya masing-masing dengan memiliki menu-menu sebagai berikut : *Edit Drowing ini (kembali susun drowing), dan* 

*button Print* untuk mencetak bagan pertandingan yang telah di drowing. Seperti yang ditampilkan pada Gambar 3.26 sebagai berikut :

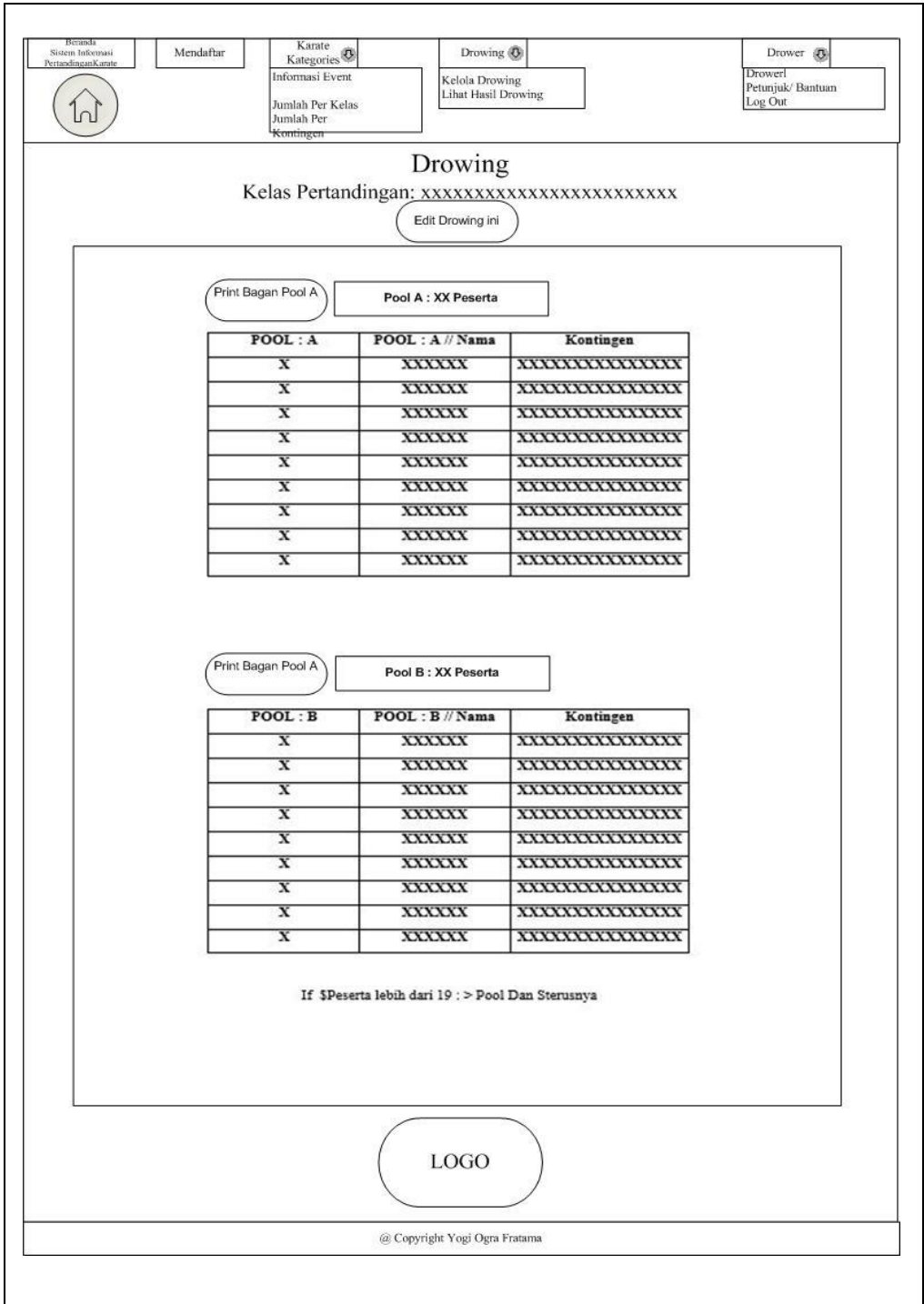

**Gambar 3.26** Perancangan *interface* Tabel Drowing

# **6.2 Perancangan** *Interface* **Bagan Pertandingan pada hasil** *Drowing*

 Perancangan *interface* bagan pertandingan menampilkan informasi senbuah bagan pertandingan yang telah didrowing dan siap untuk dicetak. dengan memiliki menu-menu sebagai berikut : *buttun Kembali, Edit Drowing ini (kembali susun drowing), dan Pint.* Seperti yang ditampilkan pada Gambar 3.27 sebagai berikut :

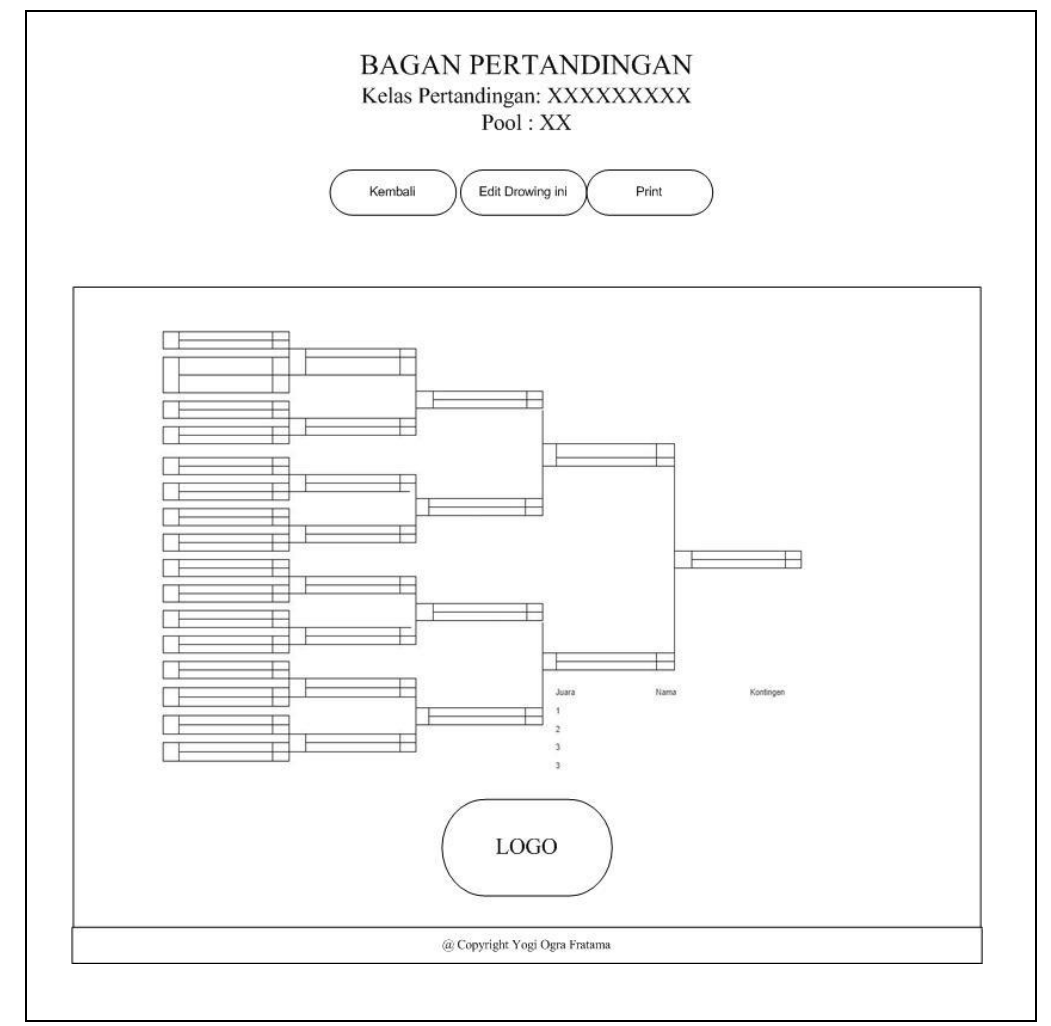

**Gambar 3.27** Perancangan *interface* Bagan Pertandingan

### **3.5.4.3 Perancangan Interface User Kontingen**

Perancangan *interface* Kontingen atau *user*terdiri dari beberapa *interface*, berikut adalah perancangan yang terdapat pada Kontingen :

### **1. Perancangan** *Interface Login*

Perancangan *interface login* memiliki *form* yang dapat digunakan kontingen untuk *input username login* dan *password*. Seperti yang ditampilkan pada Gambar 3.28 sebagai berikut :

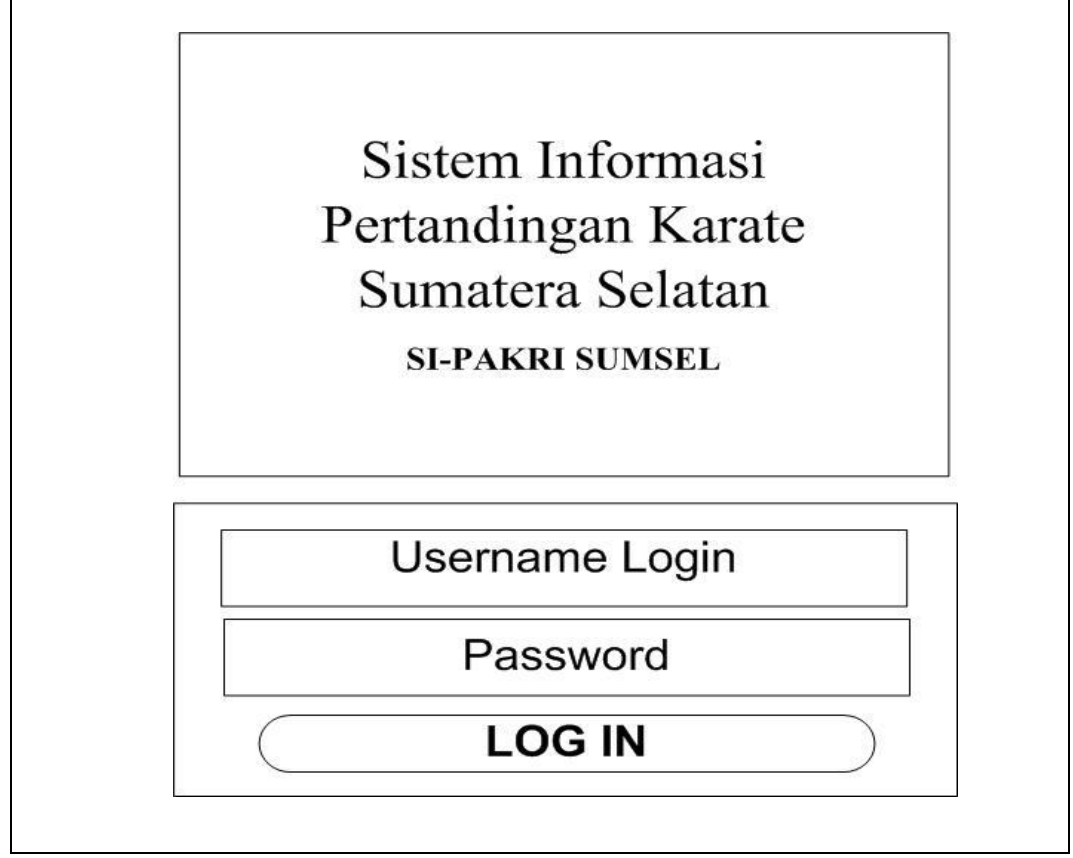

**Gambar 3.28** Perancangan *interface Log in* Kontingen

#### **2. Perancangan** *Interface* **Beranda**

Perancangan *interface* beranda menampilkan halaman utama dengan hak akses kontingen yang memiliki menu-menu sebagai berikut : Mendaftar, Karate Kategories (meliputi : *informasi event*, Jumlah Per Kelas, dan Jumlah Per kontingen), Kontingen (meliputi : *Kontingen account ,* Petunjuk/ Bantuan Sistem, dan *logout*. Seperti yang ditampilkan pada Gambar 3.29 sebagai berikut :

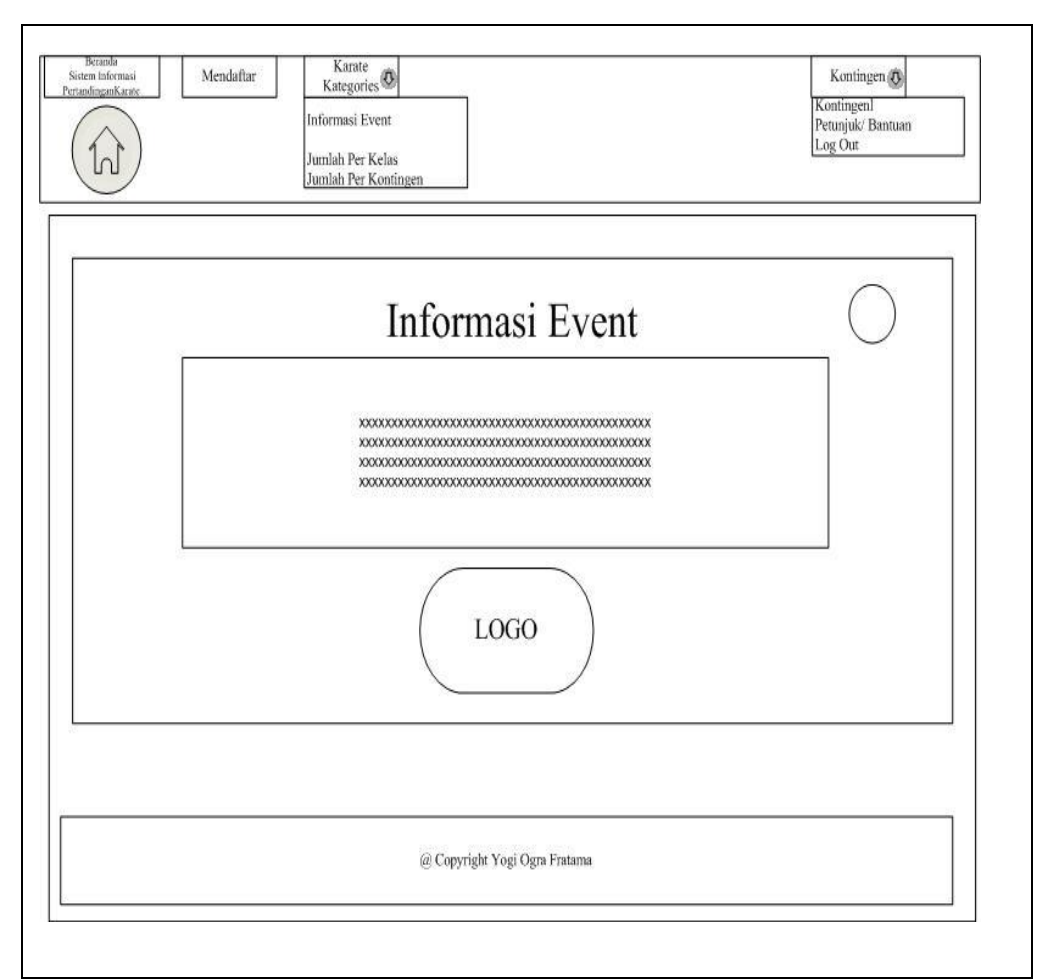

**Gambar 3.29** Perancangan *interface* Beranda

# **3. Perancangan** *Interface* **Mendaftar**

Perancangan *interface* mendaftar menampilkan tabel yang digunakan *user* kontingen untuk kelola daftar peserta atau data atletyang tersedia dengan memiliki menu-menu sebagai berikut : *input key search, entries list, button (+)* yang berfungsi menambah data dan menampilkan form untuk di isi data peserta. Seperti yang ditampilkan pada Gambar 3.30 sebagai berikut :

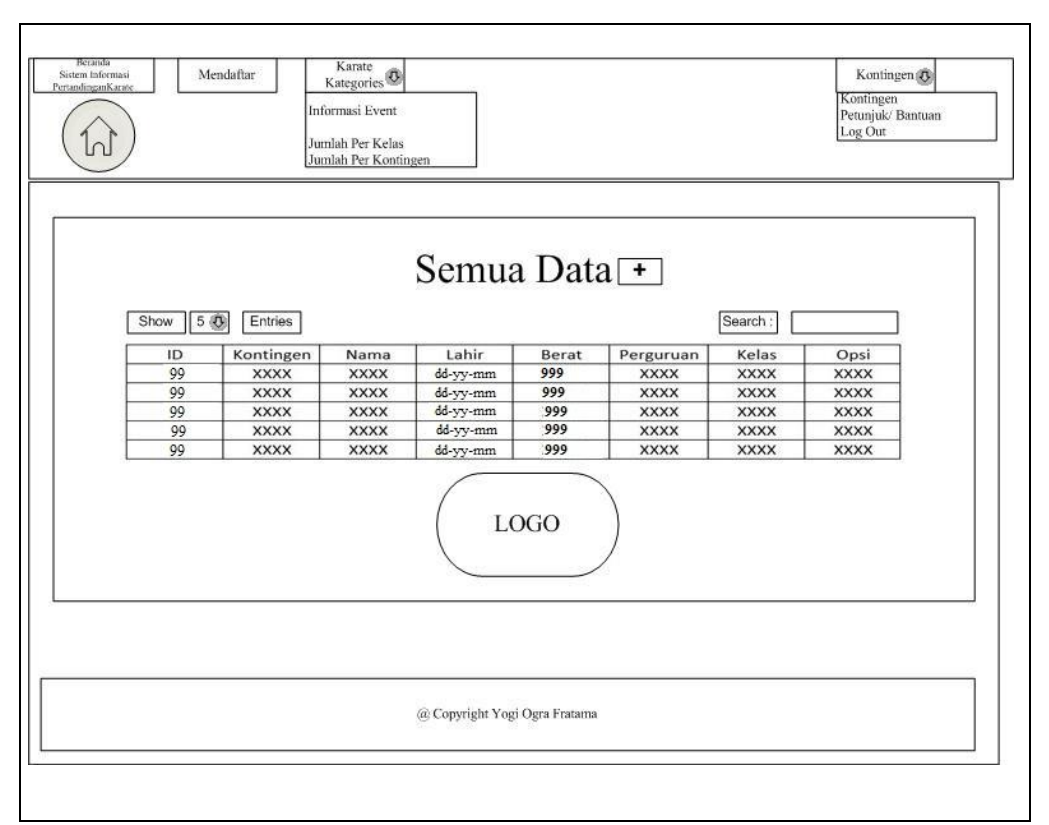

**Gambar 3.30** Perancangan *interface* Mendaftar

# **4. Perancangan** *Interface* **Tambah Peserta** *button* **(+) pada Menu Mendaftar**

Perancangan *interface* tambah Peserta button (+) pada menu mendaftar menampilkan sebuah form yang digunakan kontingen untuk menambah dan mengelola peserta atau data atletyang tersedia dengan memiliki menumenu sebagai berikut : input kontingen, input nama peserta, input tanggal lahir, input berat badan, input asal perguruan, input kelas yang diikuti, *option button* jenis kelamin, jenis kelas*, button* simpan data dan *button reset.*. Seperti yang ditampilkan pada Gambar 3.31 sebagai berikut

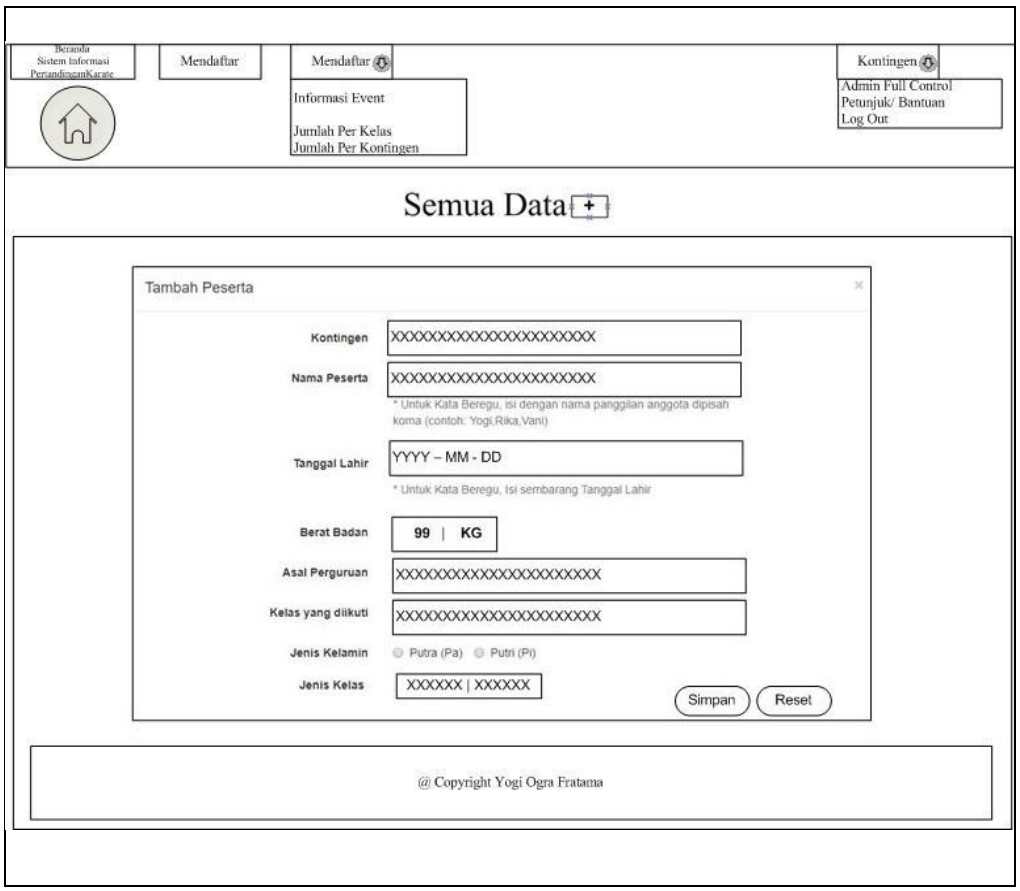

**Gambar 3.31** Perancangan *interface form* Tambah Peserta

# **5. Perancangan** *Interface* **Karate** *Kategories*

Perancangan *interface* karate *kategories* menampilkan tabel yang digunakan kontingen untuk kelola daftar peserta atau data atletyang tersedia dengan memiliki submenu sebagai berikut : Jumlah Per kelas, Jumlah Perkontingen dan informasi event .

# *a.* **Perancangan** *Interface pada Jumlah Peserta* **Perkelas** *Submenu*  **Karate** *Kategories*

 Perancangan *interface* jumlah peserta perkelas menampilkan tabel informasi yang menampilkan daftar peserta dari setiap kelas yang tersedia dengan memiliki menu-menu sebagai berikut : *entries list,* kelas dan jumlah. Seperti yang ditampilkan pada Gambar 3.32 sebagai berikut :

| Beramia<br>Karate <b>3</b><br>Mendaftar<br>Sistem Informasi<br>PertandinganKarate<br>Informasi Event<br>Jumlah Per Kelas<br>Jumlah Per Kontingen             | Kontingen <sub>(B)</sub><br>Kontingen<br>Petunjuk/Bantuan<br>Log Out |  |
|----------------------------------------------------------------------------------------------------|----------------------------------------------------------------------|--|
| Jumlah Peserta Tiap Kelas<br>Jumlah Pertandingan: xxxxxx<br>Detail: Jumlah Perorangan: xxxxxx // Jumlah Regu (Kata Beregu): xxx<br>Kelas yang kosong: xxxxxx |                                                                      |  |
| 50<br>Entries<br>Show<br>Kelas                                                                                                    | Jumlah                                                               |  |
| XXXXXXXX XXXXXXX                                                                                                    | 99999999                                                             |  |
| XXXXXXXX XXXXXXX                                                                                                    | 99999999                                                             |  |
| XXXXXXXX XXXXXXX                                                                                                    | 99999999                                                             |  |
| XXXXXXXX XXXXXXX                                                                                                    | 99999999                                                             |  |
| XXXXXXXX XXXXXXX                                                                                                    | 99999999                                                             |  |
| <b>LOGO</b>                                                                                                    |                                                                      |  |
|                                                                                                    |                                                                      |  |

**Gambar 3.32** Perancangan *interface* Jumlah peserta Perkelas

# *b.* **Perancangan** *Interface* **pada Jumlah Peserta Perkontingen** *Submenu* **Karate** *Kategories*

 Perancangan *interface* jumlah peserta perkontingen menampilkan tabel informasi yang menampilkan daftar peserta dari setiap kontingen yang mendaftar dengan memiliki menu-menu sebagai berikut : *input key search, entries list,* kontingen, jumlah tanding, dan keterangan. Seperti yang ditampilkan pada Gambar 3.33 sebagai berikut :

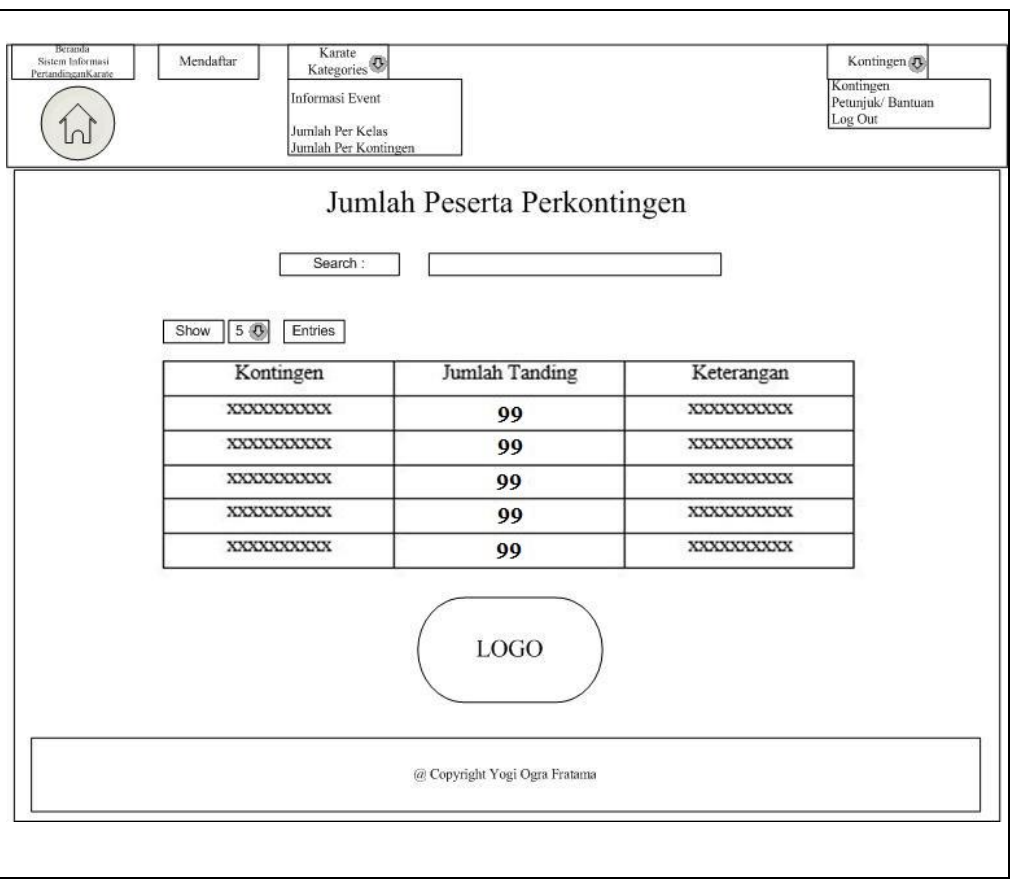

**Gambar 3.33** Perancangan *interface* Jumlah peserta Perkontingen

# **6. Perancangan** *Interface Login Via Mobile*

Perancangan *interface login* memiliki *form* yang dapat digunakan kontingen untuk *input username login* dan *password*. Seperti yang ditampilkan pada Gambar 3.34 sebagai berikut :

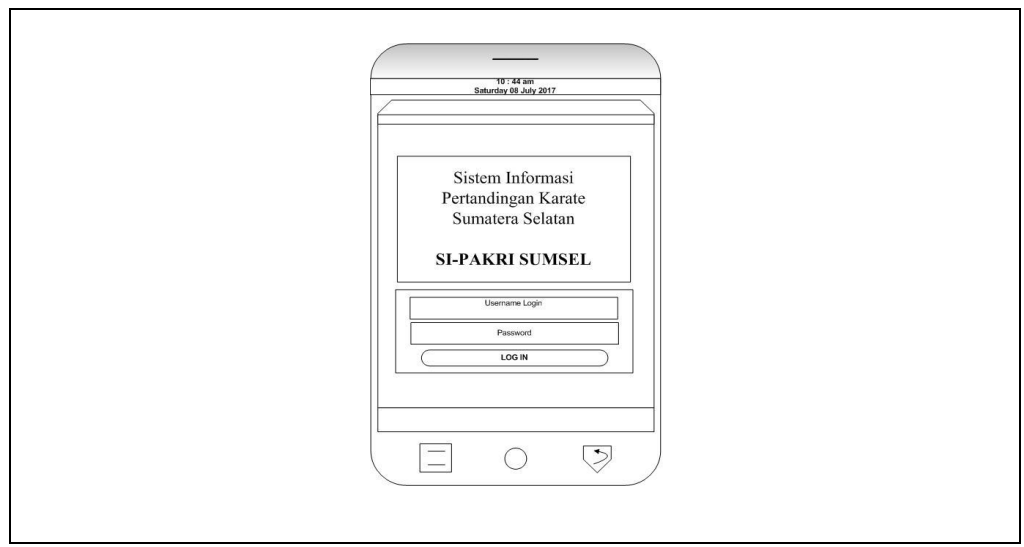

**Gambar 3.34** Perancangan *interface form Login Via Mobile*

# **7. Perancangan** *Interface* **Beranda** *Via Mobile*

Perancangan *interface* beranda menampilkan halaman utama dengan hak akses *kontingen* yang memiliki menu-menu sebagai berikut : Mendaftar, Karate Kategories (meliputi : *informasi event*, Jumlah Per Kelas, dan Jumlah Per kontingen), Kontingen (meliputi : *Kontingen account ,*  Petunjuk/ Bantuan Sistem, dan *logout*. Seperti yang ditampilkan pada Gambar 3.35 sebagai berikut :

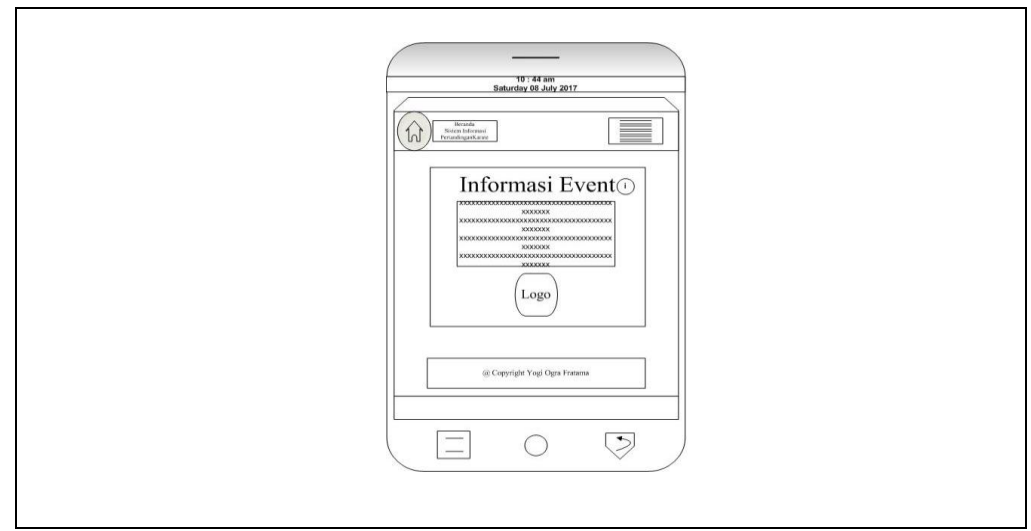

**Gambar 3.35** Perancangan *interface Beranda Via Mobile*

# **8. Perancangan** *Interface* **Mendaftar**

Perancangan *interface* mendaftar menampilkan tabel yang digunakan kontingen untuk kelola daftar peserta atau data atletyang tersedia dengan memiliki menu-menu sebagai berikut : *input key search, entries list, button (+)* yang berfungsi menambah data dan menampilkan form untuk di isi data peserta. Seperti yang ditampilkan pada Gambar 3.36 sebagai berikut :

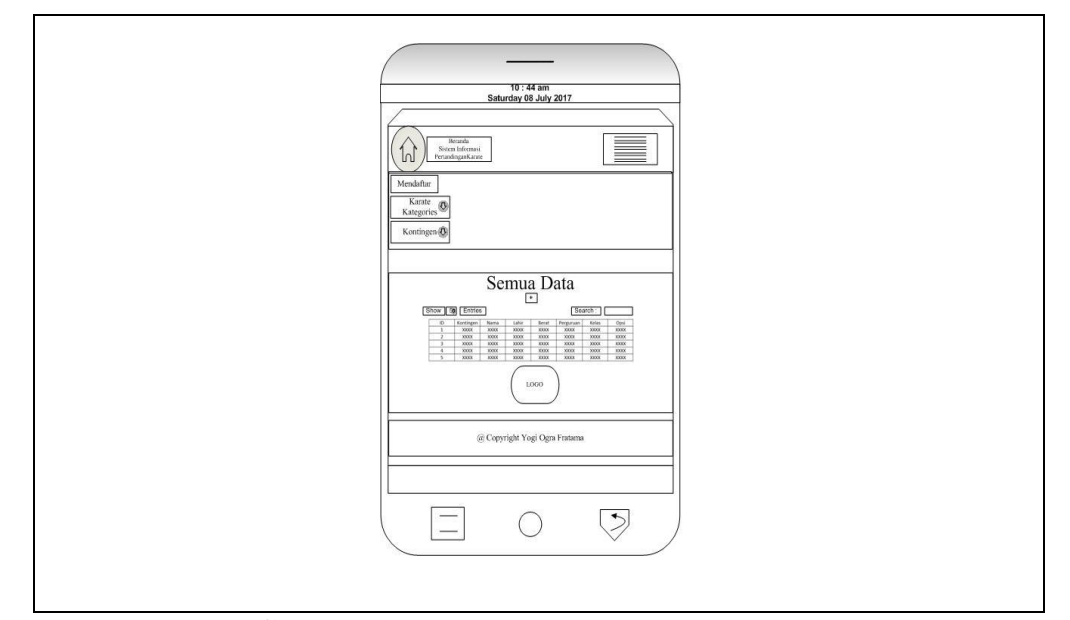

**Gambar 3.36** Perancangan *interface Mendaftar*

# **9. Perancangan** *Interface* **Tambah Peserta** *button* **(+) pada Menu Mendaftar** *Via Mobile*

 Perancangan *interface* tambah Peserta button (+) pada menu mendaftar menampilkan sebuah form yang digunakan kontingen untuk menambah dan mengelola peserta atau data atlet dengan memiliki menu-menu sebagai berikut : input kontingen, input nama peserta, input tanggal lahir, input berat badan, input asal perguruan, input kelas yang diikuti, *option button* jenis kelamin, jenis kelas*, button* simpan data dan *button reset.*. Seperti yang ditampilkan pada Gambar 3.37 sebagai berikut :

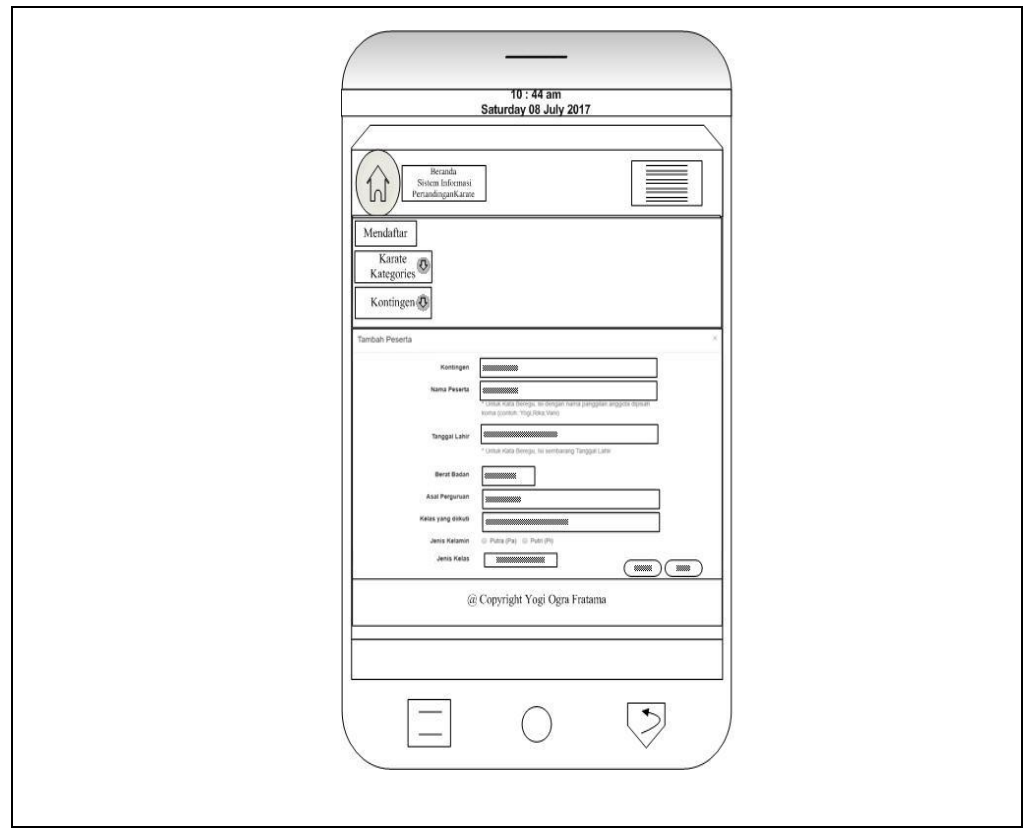

**Gambar 3.37** Perancangan *interface form* Tambah Peserta Via Mobile

# **10. Perancangan** *Interface* **Karate** *Kategories*

Perancangan *interface* karate *kategories* menampilkan tabel yang digunakan kontingen untuk kelola daftar peserta atau data atletyang tersedia dengan memiliki menu-menu sebagai berikut : Jumlah Per kelas, Jumlah Perkontingen dan informasi event .

# **10.1 Perancangan** *Interface pada Jumlah Peserta* **Perkelas** *Submenu*  **Karate** *Kategories*

Perancangan *interface* jumlah peserta perkelas menampilkan tabel informasi yang menampilkan daftar peserta dari setiap kelas yang tersedia dengan memiliki menu-menu sebagai berikut : *entries* 

10: 44 am<br>Saturday 08 July 2017  $\equiv$  $\hat{h}$  $\overline{\circ}$ Categories<br>Ilah Per Kela<br>Ilah Per Kont gen **O**  $\label{eq:1} \begin{array}{ll} {\rm Jumlah\,Peserta\,Tiap\,Kelas} \\ {\rm Jumlah\,Pertandingan:xxxxx/Mumlar.xxxxx/Mumlar\,Rayu\,(Kata\,Beregu):xxxxx/Mumlar\,Regu\,(Kata\,Beregu):xxxxx/Mumlar\,Raxxxx} \end{array}$ Show 5 6 Entries  $Kel$ Jumlah **TITTITTY** XXXXXXX 1,060 @ Copyright Yogi Ogra Fratama  $\heartsuit$  $\equiv$  $\bigcirc$ 

*list,* kelas dan jumlah. Seperti yang ditampilkan pada Gambar 3.38 sebagai berikut :

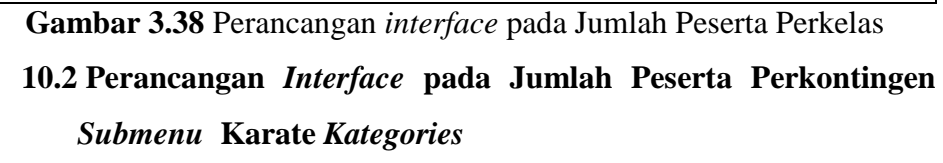

Perancangan *interface* jumlah peserta perkontingen menampilkan tabel informasi yang menampilkan daftar peserta dari setiap kontingen yang mendaftar dengan memiliki menu-menu sebagai berikut : *input key search, entries list,* kontingen, jumlah tanding, dan keterangan. Seperti yang ditampilkan pada Gambar 3.39 sebagai berikut :

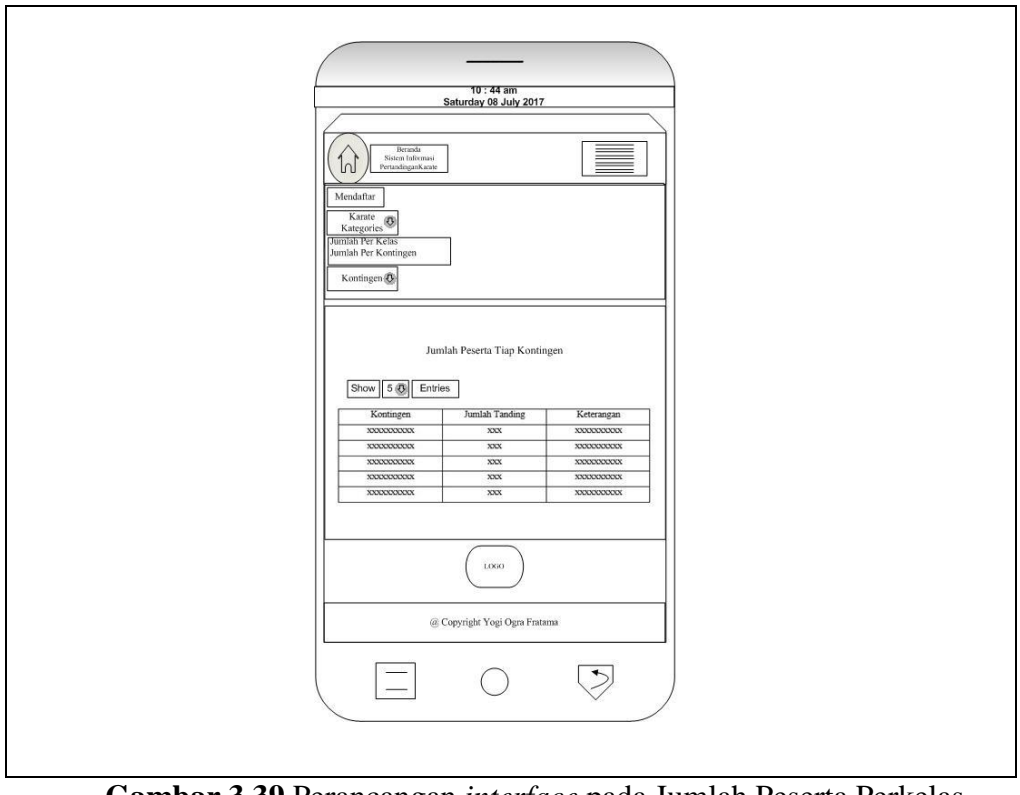

**Gambar 3.39** Perancangan *interface* pada Jumlah Peserta Perkelas

# **11. Perancangan Interface Laporan**

Perancangan *interface* laporan untuk ketua pelaksana terdiri dari informasi jumlah atlet dan kontingen yang bertanding serta data kelas dan kontingen yang mengikuti pertandingan event karate yang berlangsung dengan memiliki menu-menu sebagai berikut :Nama Event, Waktu kegiatan berlangsung, jumlah perkelas, jumlah peserta laki-laki, jumlah peserta perempuan, jumlah kelas yang diikuti, jumlah peserta bertanding jenis kumite, dan jumlah peserta jenis kata pertandingan. Seperti yang ditampilkan pada Gambar 3.40 sebagai berikut :

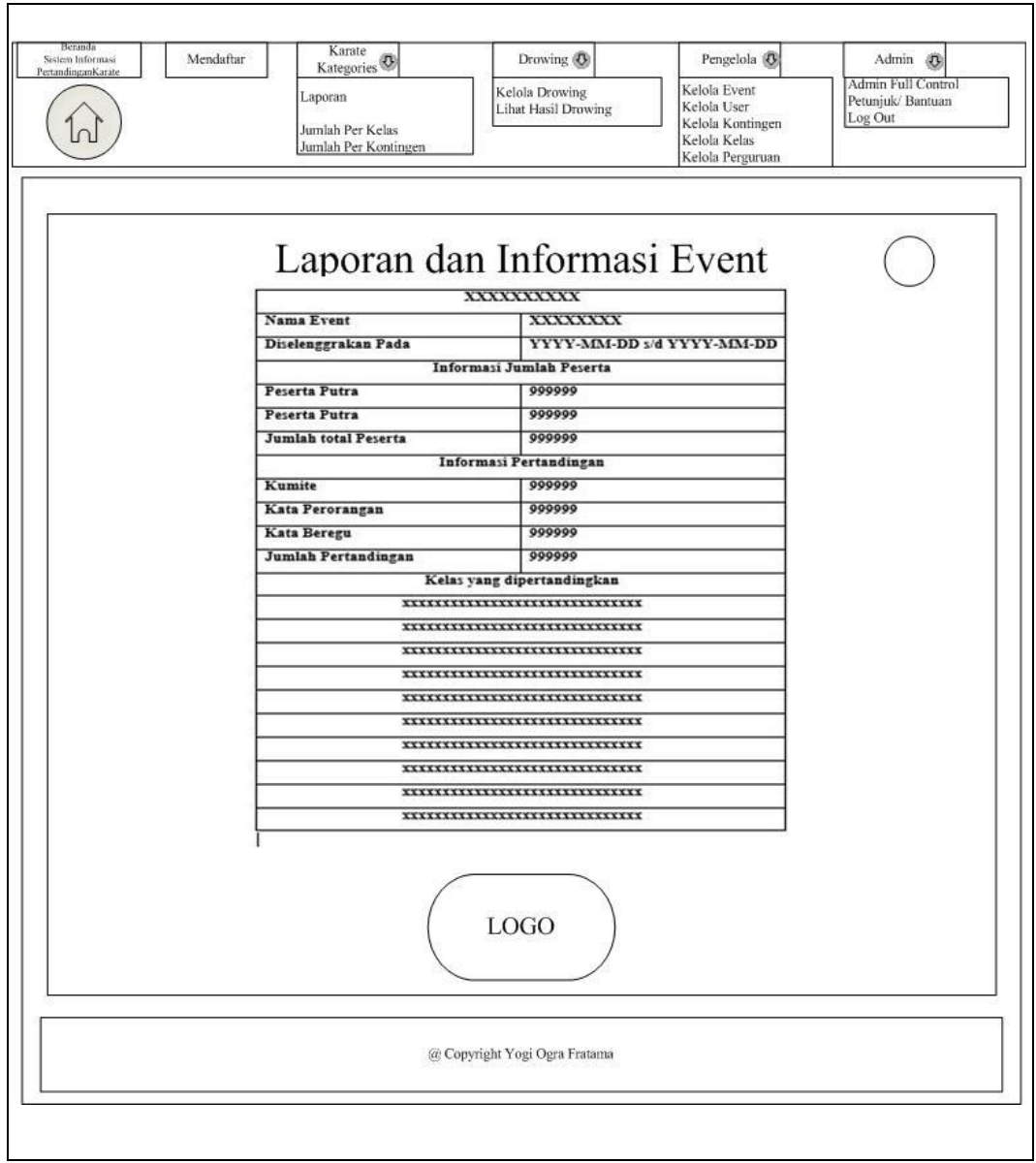

**Gambar 3.40** Perancangan *interface* Laporan

### **3.6 Implementasi Algoritma Fisher Yates Shuffle pada Pengundian Atlet**

 Setelah melakukan tahapan perancangan sistem, tahap selanjutnya adalah implementasi dari penggunaan Algoritma Fisher Yates pada pengundian atlet, dalam hal ini yang dimaksud dalam pengundian atlet adalah dimana setiap atlet dari setiap kontingen mendapatkan kesempatan yang sama dalam meraih juara satu, dua, dan tiga, maka daripada itu diperlukan rancangan bagan pertandingan yang baik dan bersifat profesionalisme, profesionalisme yang dimaksud adalah sistem perancangan bagan pertandingan peserta dalam menghadapi setiap lawan bermain haruslah yang adil dan berkompetensi tanpa berat sebelah yang merugikan salah satu kontingen. Pada peraturan pertandingan setiap kontingen diberikan hak dan kesempatan yang sama mengirimkan atletnya sebanyak dua peserta dalam satu kelas dan tidak diperbolehkan lebih daripada itu, jadi dalam satu kelas pertandingan bisa saja terjadi dua peserta yaang berasal dari kontingen yang sama dalam memperebutkan juara satu, dua, ataupun tiga. Dalam hal ini diperlukan sebuah algoritma pengacakan secara adil dalam mengundi nama-nama peserta atlet yang akan bertanding, seperti contoh ; dalam satu kelas memiliki kurang dari 16 peserta yuang memenuhi tabel bagan yang akan bertanding sementara setiap kontingen yang mengirimkan atletnya sebanyak dua peserta perkelas contoh pada Gambar 3.41 berikut :

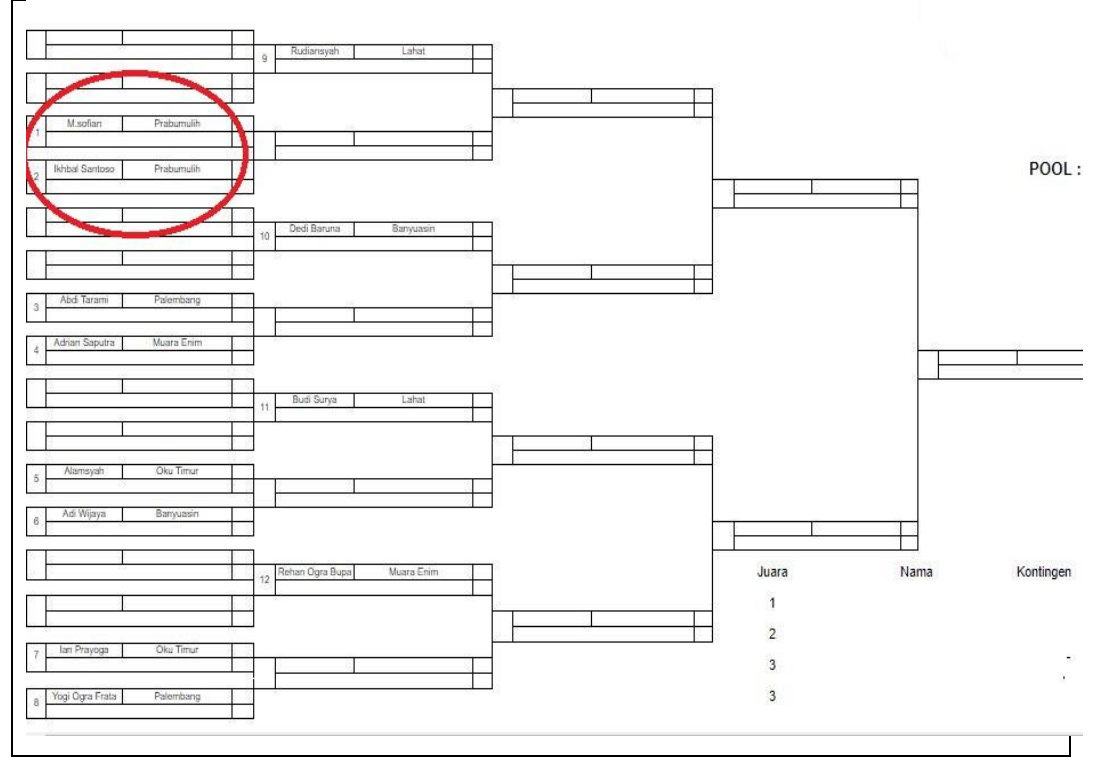

**Gambar 3.41** Bagan Pertandingan yang tidak Sah

Maka hasil dari bagan pada Gambar 3.41 dinyatakan tidak benar atau tidak Sah, karena pada bagan tersebut terdapat satu line drowing (dilingkari merah) yang berasal dari kontingen yang sama dalam memperebutkan pemenang di perempat final, maka kesempatan dari kontingen tersebut hanyalah satu atlet menuju final sehingga satu atlet yang lainnya terkalahkan dan tereliminasi. Maka dibutuhkan sebuah pengacakan atau *shuffle* peserta dan kontingen secara unik dan adil dalam pengundiannya yang dalam hal ini pada penelitian ini menggunakan algoritma *fisher yates shuffle,* 

# **3.6.1 Menyusun Pendaftar Setiap Kontingen yang** *Random* **menjadi Mengurut**

Pada pendaftaran peserta tidak akan terjadi persamaan waktu mendaftar seperti jam atau detik yang sama, dalam hal ini diperlukan sebuah perhitungan manual yang terkomputerisasi, sehingga meskipun dalam satu kontingen peserta yang diinput tidak bersamaan, akan tetapi data atlet yang terdaftar haruslah mengurut per setiap kontingen masingmasing, agar memudahkan panitia dalam mendata atlet yang sama perkontingen tersebut dan untuk memenuhi data yang siap untuk di drowing, dalam hal ini pada kasus diatas dapat ditulis :

## **1. Diketahui**

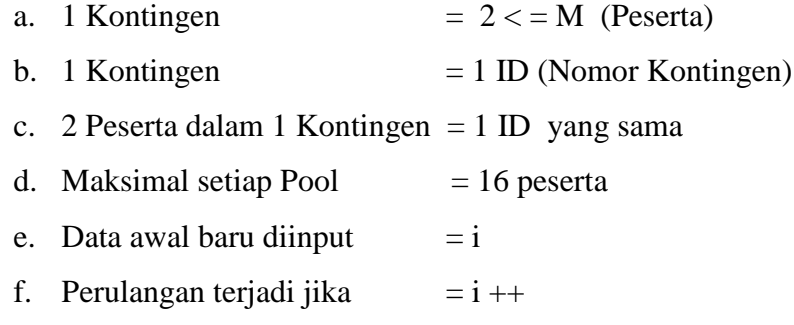

## **2. Penyelesaian**

 Maka diperlukan sebuah perhitungan dimana setiap peserta dengan ID yang berbeda mendaftar dengan ID Kontinge yang sama, sistem dapat mendeteksi dan melakukan perulangan sehingga terjadi hasil urut perkontingen dengan banyak peserta yang berbeda beda seperti pada gambar 3.41. Dari jumlah 12 Peserta mendaftar maka *Key* utama untuk urutan tabel secara urut dari setiap daftar peserta kontingen tabel awal adalah  $= i+1$  variabel jumlah peserta

Tabel  $1 = \text{Mengulang (1)}$ ;

Tabel  $2 =$  Mengulang  $(1,2)$ ;

Tabel  $3 =$  Mengulang  $(3,1,2)$ ;

Tabel  $4 = \text{Mengulang } (1,2,3,4);$ 

Tabel  $5 =$  Mengulang  $(3, 4, 5, 1, 2)$ ;

Tabel  $6 = \text{Mengulang } (5,1,2,6,3,4);$ 

Tabel 7 = Mengulang  $(7,1,2,3,4,5,6)$ ;

Tabel 8 = Mengulang  $(1,2,3,4,5,6,7,8)$ ;

Tabel 9 = Mengulang  $(3,4,5,6,7,8,9,1,2);$ 

Tabel 10 = Mengulang  $(5,6,7,1,2,8,9,10,3,4);$ 

Tabel 11 = Mengulang  $(7,8,9,1,2,10,3,4,11,5,6)$ ;

Tabel 12 = Mengulang  $(9,1,2,10,3,4,11,5,6,12,7,8);$ 

Tabel 13 = Mengulang  $(11,1,2,12,3,4,13,5,6,7,8,9,10)$ ;

Tabel 14 = Mengulang  $(13,1,2,3,4,5,6,14,7,8,9,10,11,12);$ 

Tabel 15 = Mengulang  $(15,1,2,3,4,5,6,7,8,9,10,11,12,13,14);$ 

Tabel 16 = Mengulang (1,2,3,4,5,6,7,8,9,10,11,12,13,14,15,16);

 Sehingga dalam hal ini ketika pada sesion pendaftaran bila kontingen akan diurutkan mengurut maka pada sistem akan menghasilkan pada Gambar 3.42 seperti berikut ini :

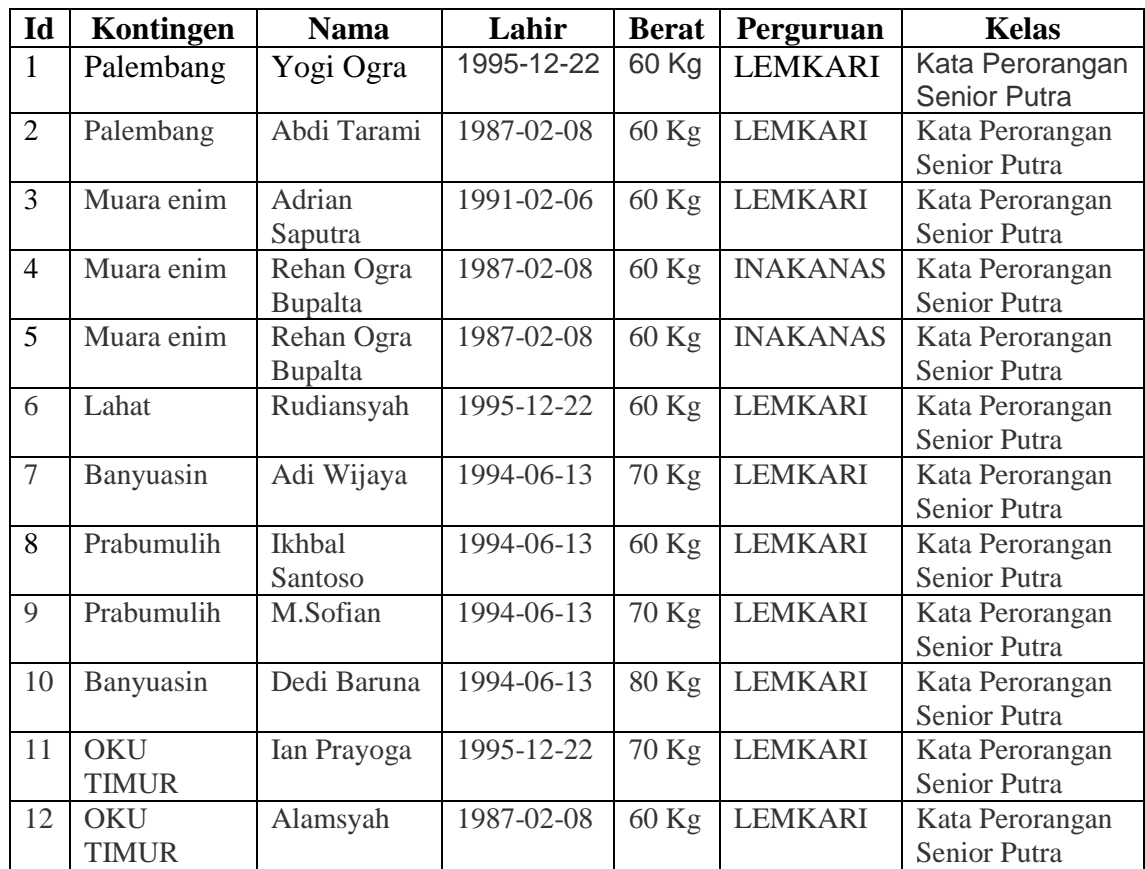

# **4.1 Menyusun Pendaftar Setiap Kontingen yang telah Mengurut menjadi Random dengan Fisher Yates Suffle Algorithm**

 Algoritma Fisher yates berfungsi untuk mengundi data atlet peserta yang telah diurutkan menjadi acak dan unik, kenapa demikian unik karena unik yang dimaksud disini adalah disetiap peserta terdapat ID peserta yang berbeda terhadap ID nama kontingen yang sama, sehingga dalam hal ini tidak diperbolehkan pada satu atau lebih kontingen yang isinya terdapat peserta yang berasal dari kontingen yang sama berhadapan dalam satu *line* 

*on the top* yang sama, karena akan merugikan kontingen dalam memperebutkan kesempatan kemenangan salah satu peserta kontingen tersebut, seperti pada contoh gambar 3.41. maka diperlukanlah perhitungan algoritma fisher yates yang dapat mengundi nama peserta secara unik dan adil, sehingga dapat ditulis :

### **1. Diketahui**

- a. 1 Kontingen  $= 2 \le M$  (Peserta)
- b. 1 Kontingen  $= 1$  ID (Nomor Kontingen)
- c. 2 Peserta dalam 1 Kontingen = 1 ID yang sama
- d. Maksimal setiap Pool  $= 16$  peserta
- e. Data awal baru diinput  $= i$
- f. Perulangan terjadi jika  $= i ++$

## **2. Penyelesaian**

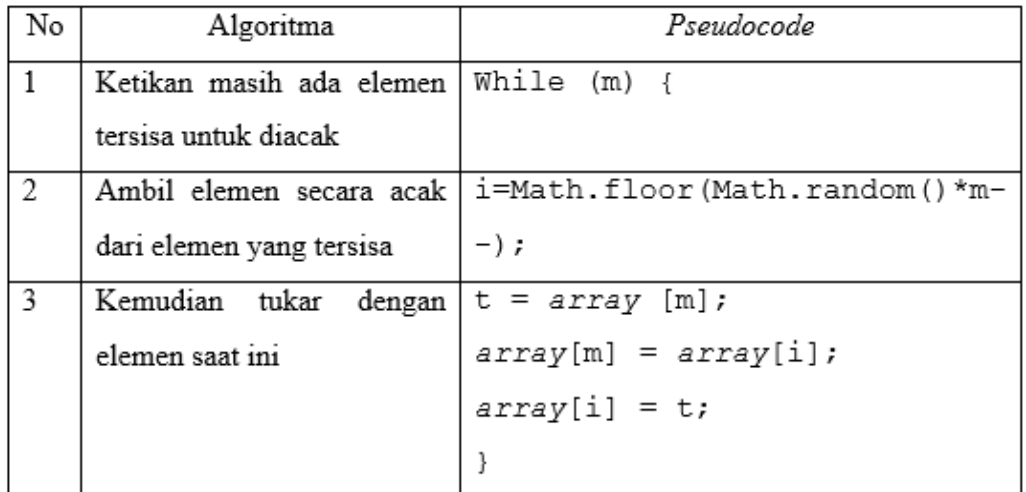

### **Gambar 3.42** Algoritma Fisher Yates

Dapat diasumsikan secara manual dalam sebuah perulangan maka

Shuffle variabel ID dan Data);

Tabel  $1=$  Mengulang  $(1)$ ;

Tabel  $2 =$  Mengulang  $(1,2)$ ;

Tabel 3 = Mengulang  $(3,1,2)$ ;

Tabel  $4=$  Mengulang  $(1,2,3,4)$ ;

Tabel 5= Mengulang  $(3,4,5,1,2);$ 

Tabel 6= Mengulang (5,1,2,6,3,4);

Tabel 7= Mengulang (7,1,2,3,4,5,6);

Tabel 8= Mengulang (1,2,3,4,5,6,7,8);

Tabel 9= Mengulang (3,4,5,6,7,8,9,1,2);

Tabel 10= Mengulang (5,6,7,1,2,8,9,10,3,4);

Tabel 11 = Mengulang  $(7,8,9,1,2,10,3,4,11,5,6)$ ;

Tabel 12 = Mengulang  $(9,1,2,10,3,4,11,5,6,12,7,8)$ ;

Tabel 13= ;

Tabel  $14 =$ ;

Tabel  $15 =$ ;

Tabel  $16 = end$ ;

 Sehingga dalam hal ini ketika pada sesi pendaftaran bila kontingen akan didrowing secara acak maka pada sistem akan menghasilkan pada Gambar 3.43 seperti berikut ini :

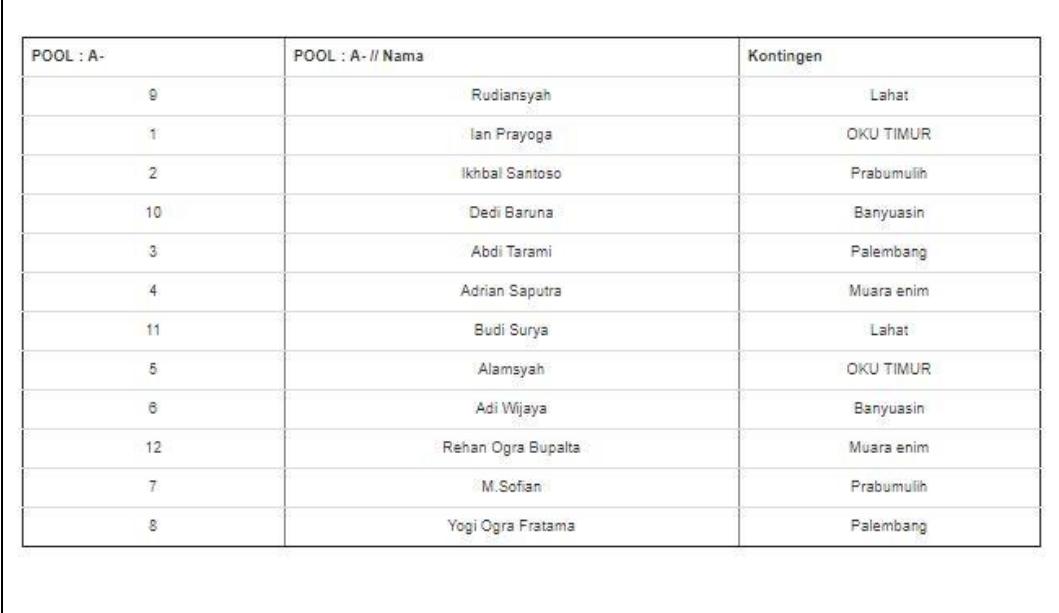

**Gambar 3.43** Algoritma Fisher Yates

Sehingga menghasilkan bagan yang benar dan Sah pada gambar 3.44 berikut ini

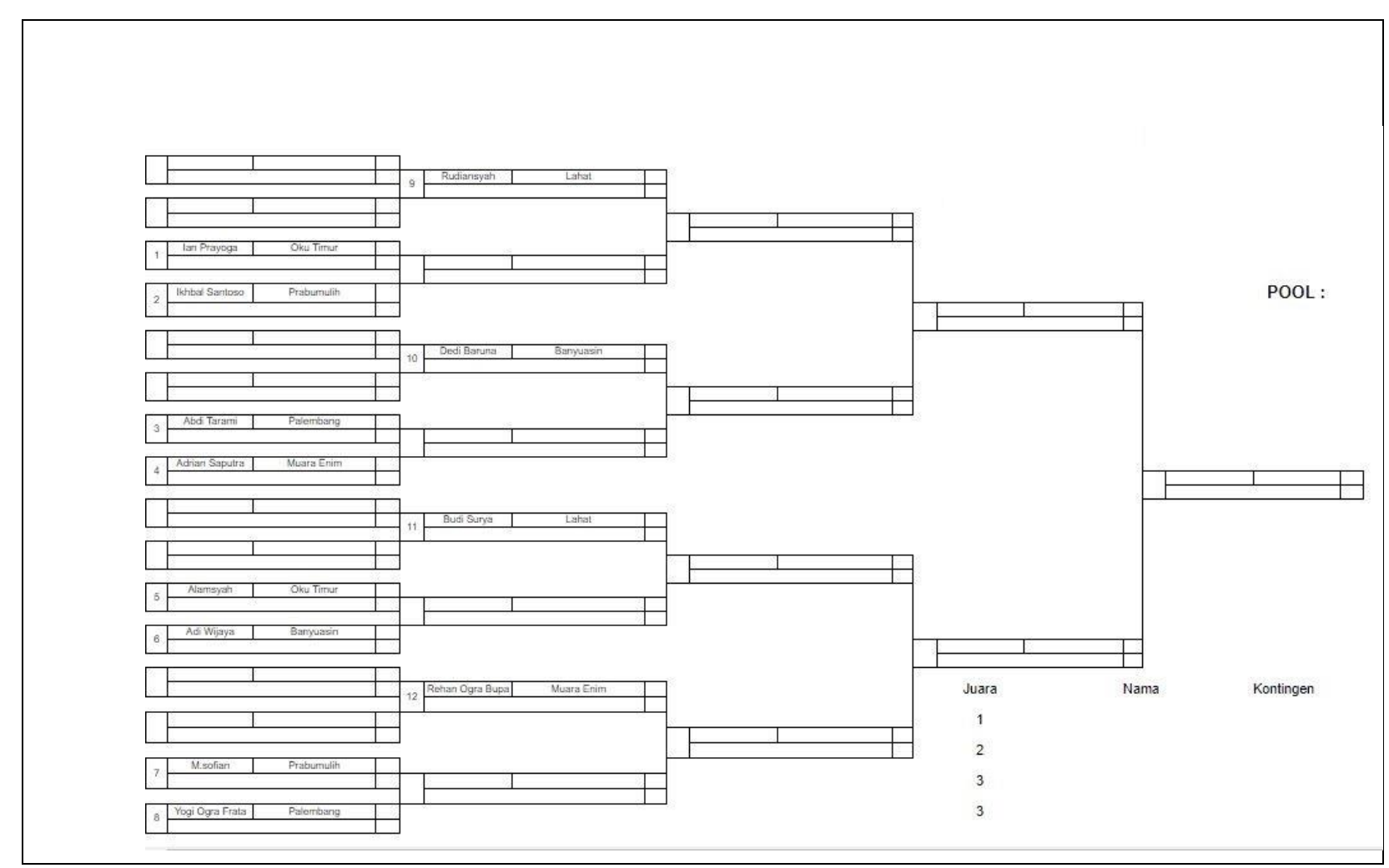

**Gambar 3.44 Hasil Bagan dari Algoritma Fisher Yates Shuffle**